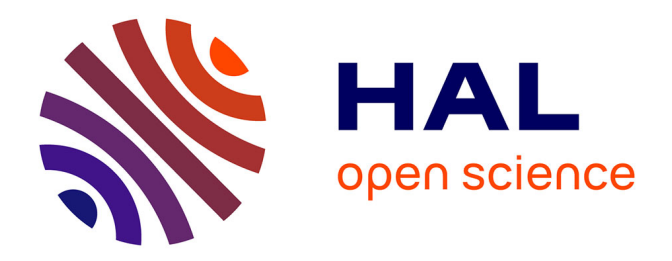

# **Mise en Place d'une suite d'applications visant à permettre le suivie d'expérimentation et de stocks via PDA Windows mobile et lecteur code-barres**

Ayoub Nourassaid

# **To cite this version:**

Ayoub Nourassaid. Mise en Place d'une suite d'applications visant à permettre le suivie d'expérimentation et de stocks via PDA Windows mobile et lecteur code-barres. Autre [cs.OH]. 2017. hal-02785560

# **HAL Id: hal-02785560 <https://hal.inrae.fr/hal-02785560>**

Submitted on 4 Jun 2020

**HAL** is a multi-disciplinary open access archive for the deposit and dissemination of scientific research documents, whether they are published or not. The documents may come from teaching and research institutions in France or abroad, or from public or private research centers.

L'archive ouverte pluridisciplinaire **HAL**, est destinée au dépôt et à la diffusion de documents scientifiques de niveau recherche, publiés ou non, émanant des établissements d'enseignement et de recherche français ou étrangers, des laboratoires publics ou privés.

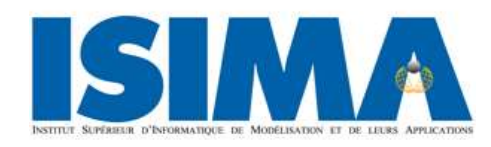

**Institut Supérieur d'Informatique, de** 

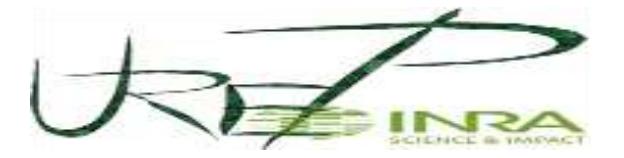

**Modélisation et de leurs Applications Institut National de la Recherche Agronomique**

# **Rapport d'Ingénieur ISIMA**

# **Stage 2 ème année**

# **Filière : Systèmes d'Information et Aide à la Décision**

Mise en Place d'une suite d'applications visant à permettre le suivie d'expérimentation et de stocks via PDA Windows mobile et lecteur code-barres

**Présenté par** : Ayoub NOURASSAID

**Tuteur ISIMA :**

**M.** Jonas KOKO

**Tuteur INRA : Date de soutenance :** 30 août 2017 **M.** Raphaël MARTIN **Durée de stage :** 6 mois

# <span id="page-2-0"></span>1 Remerciement :

Mes remerciements s'adressent principalement à M. Raphaël MARTIN, mon encadrant de stage, pour m'avoir intégré rapidement au sein de l'unité, pour ses conseils avisés et la confiance qu'il m'a accordé tout au long de mon stage.

Je remercie aussi chaleureusement M. Gérald SALIN, le responsable de développement de Barcode qui nous a donné accès à Barcode et pour ces conseils qui m'ont bien poussé à m'adapter au code source du Barcode.

Je tiens également à remercier toutes les personnes avec qui j'ai eu le plaisir de travailler durant cette période de stage.

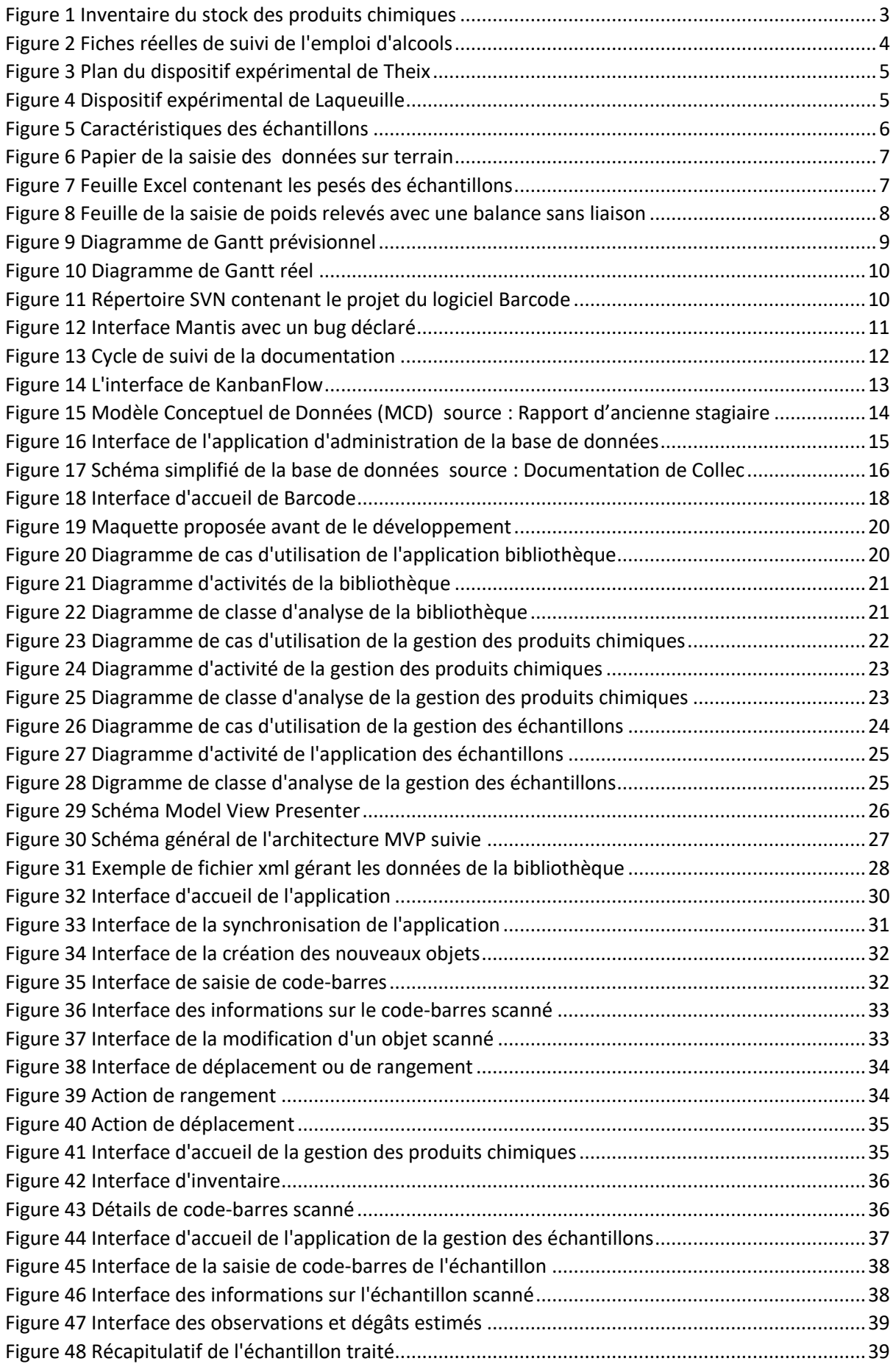

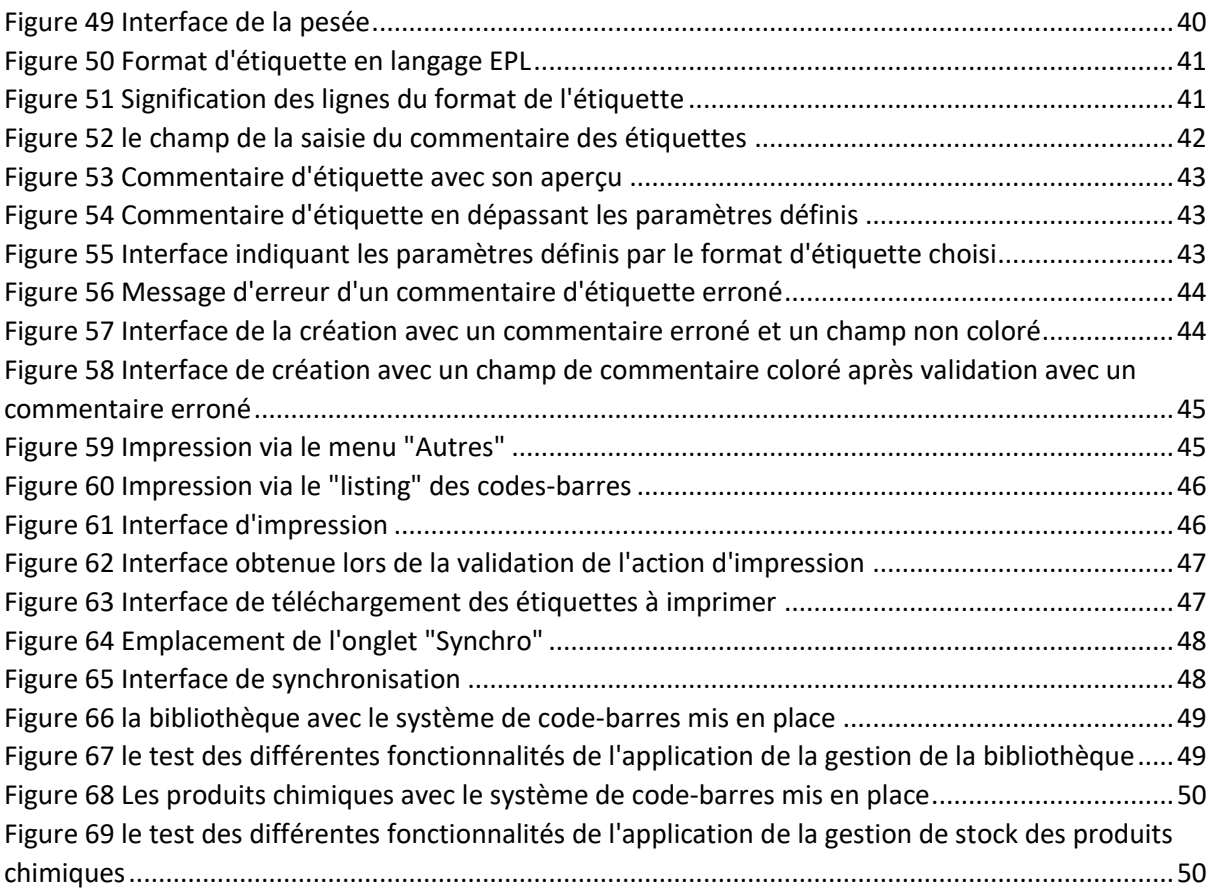

# <span id="page-5-0"></span>2 Résumé :

L'UREP de par son activité de la recherche récolte, manipule et traite des échantillons prélevés sur le terrain. Le recours aux analyses de ces échantillons nécessite la présence des produits chimiques et la documentation contenant les protocoles d'analyse par exemple.

L'état actuel de stock des produits chimiques, des échantillons ou de la bibliothèque ne permet en aucun cas de bien amener les analyses au bon résultat du fait que les données du prélèvement des échantillons sont notées manuellement dans des papiers ce qui augmente le taux d'erreur, en plus de cela le stock des produits chimiques doit également être géré continuellement afin de savoir l'état du produit en question. Pour faire des analyses fiables et pouvoir suivre l'état des produits chimiques ou les échantillons et gérer la bibliothèque interne, il fallait absolument mettre en place un système permettant la gestion de l'état de chaque activité.

J'ai été donc chargé de mettre en place un système de gestion des échantillons, produits chimiques et la bibliothèque interne via **les codes-barres** en développant trois applications **PDA Windows** pour chaque activité cités ci-dessus, et en maintenant le logiciel **Barcode** servant à la gestion de la **base de données**.

Les trois applications ont été développées en utilisant le **.Net** en **C#** sous l'environnement **Visual Studio 2008** et ont été bien testées par les utilisateurs. En ce qui concerne **Barcode**, il est développé en Perl en utilisant **PostgreSql** comme **SGBD** sous l'environnement **Eclipse Kepler**.

Mots-clés : Code-barres, PDA Windows, Barcode, Base de données, .NET, C#, Visual studio 2008, PostgreSql, SGBD, Eclipse Kepler.

# <span id="page-5-1"></span>3 Abstract :

The research activities of UREP bring it to pick up, manipulate and treat samples which are withdrawn in the field. These samples need to be analyzed using chemical products and documentation of different analysis protocols for example.

Actual state of the stock of chemical products, the samples or library, doesn't in any case make it possible to bring the analyzes to the right result from the fact that the sampling data are recorded manually in papers which increase the error rate, In addition to this, the stock of chemical products has to be managed in order to know the state of the product in question. To make reliable analyzes and monitor chemicals or samples and manage the internal library, It was absolutely necessary to set up a system allowing the management of the state of each activity.

I was therefore tasked to set up a sample management system, chemicals products and the internal library via barcodes by developing three **Windows PDA** applications for each activity listed above, and maintaining the **Barcode** software for the **data base** management.

The three applications has been developed using the **.NET** in **C#** language under the **Visual Studio 2008** environment and have been well tested by users. **Barcode** is developed in **Perl** language using **PosgreSql** as **DBMS** under **Eclipse Kepler** environment.

Key words: Windows PDA, Barcode, Data base, .NET, C#, Visual studio 2008, Perl, PostgreSql, DBMS , Eclipse Kepler.

# Table des matières

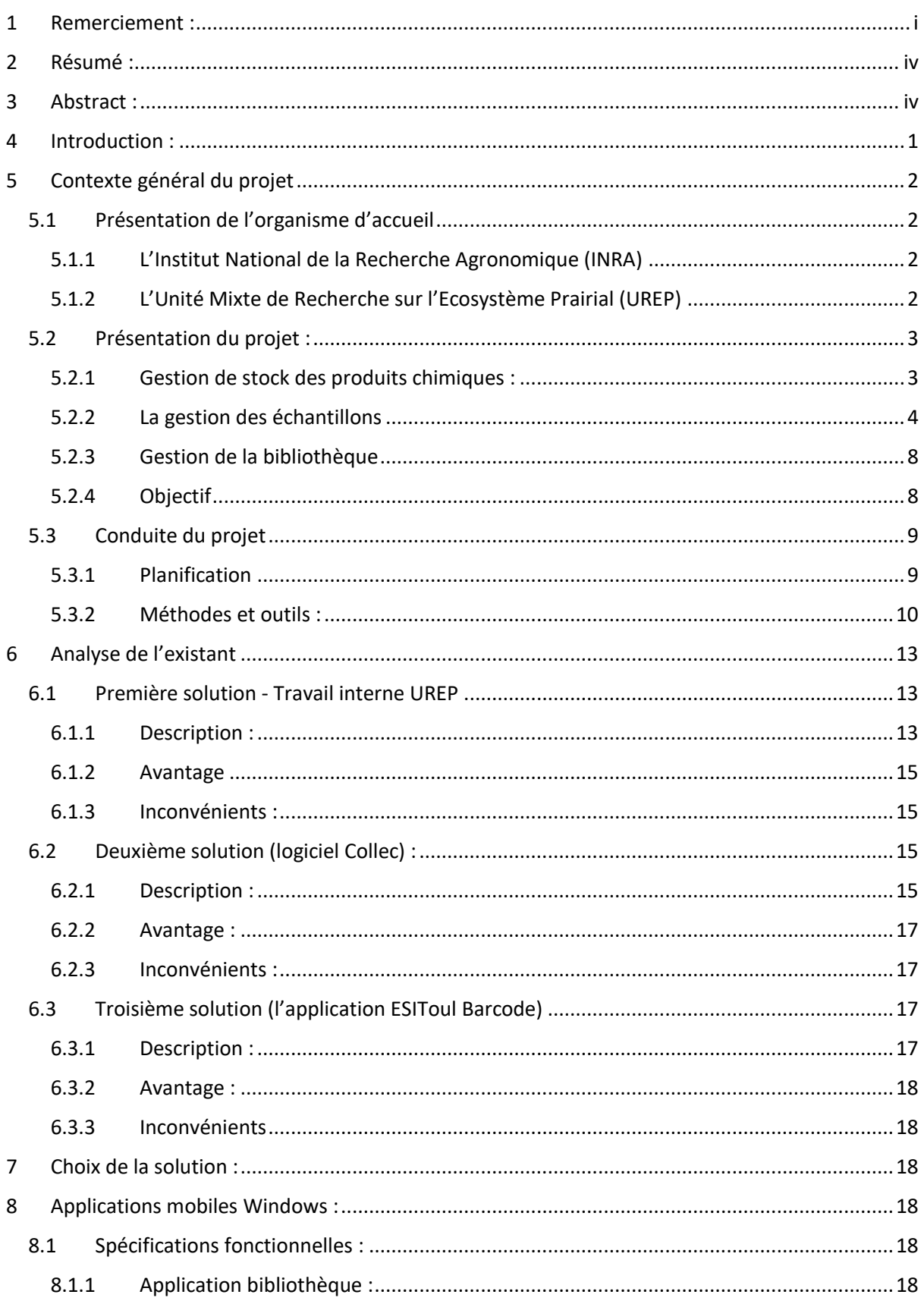

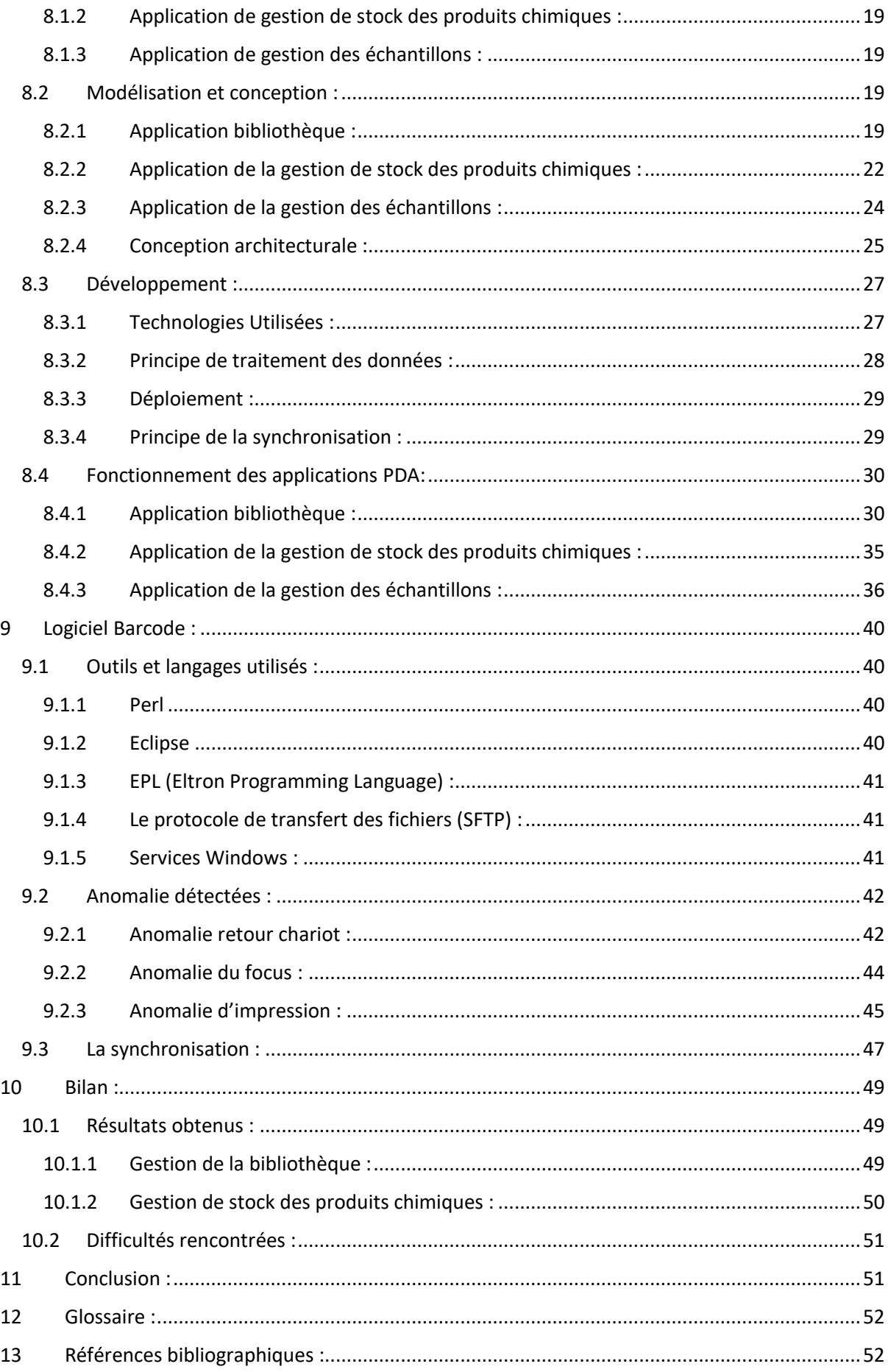

# <span id="page-9-0"></span>4 Introduction :

Dans le cadre de la deuxième année du cursus ingénieur à l'Institut Supérieur d'Informatique de Modélisation et leurs applications (ISIMA), j'ai effectué mon stage de six mois au sein de l'Institut National de la Recherche Agronomique (INRA), et plus précisément à l'Unité Mixte de Recherche sur l'Ecosystème Prairial (UREP) à Clermont-Ferrand.

L'UREP, dans le cadre de ses recherches, récolte et manipule des échantillons prélevés sur le terrain et les stocke parfois sur des durées très longues (plus de 20 ans). De plus, des échantillons anciens sont amenés à être réanalysés au gré des questions scientifiques émergentes.

Ces analyses requièrent l'utilisation de produits chimiques. Cette activité de laboratoire entraine donc une gestion de nombreux produits chimiques. Cette dernière se faisait à l'aide d'un fichier « Excel » mis à jour une fois par an par un inventaire complet de l'ensemble du stock. De plus, au cours de l'année, une feuille papier était remplie par les utilisateurs afin d'assurer la traçabilité. Toutefois ces opérations étaient longues et fastidieuses, tout en n'assurant pas un suivi de qualité des produits (leur emplacement, le nom du dernier utilisateur et la quantité restante) de la réception au laboratoire à l'évacuation.

Le besoin de recourir à des logiciels pour gérer les échantillons, le stock des produits chimiques et la bibliothèque interne de l'unité est donc devenu une priorité. J'ai donc été accueilli en tant que stagiaire pour mettre en place un système permettant de pallier les problèmes situés ci-dessus en réalisant une suite d'applications. J'ai ainsi dû m'attacher à développer dans un premier temps un système permettant le stockage et la gestion de ces données et dans un second temps développer des applications mobiles sur PDA Windows permettant la mise à jour des données via les codes-barres.

Le présent rapport décrit les différents projets que j'ai réalisés au sein de l'INRA. Un premier chapitre est consacré au contexte général du projet, en présentant l'environnement dans lequel le stage a eu lieu, les outils et les méthodes suivis afin de mieux assimiler le contexte et les objectifs fournis par l'organisme d'accueil. Ensuite un deuxième chapitre présentera les différentes étapes suivies pour la mise en place des trois applications sur un PDA Windows et finalement un dernier chapitre sera consacré pour les développements réalisés dans le logiciel Barcode

# <span id="page-10-0"></span>5 Contexte général du projet

# <span id="page-10-1"></span>5.1 Présentation de l'organisme d'accueil

## <span id="page-10-2"></span>5.1.1 L'Institut National de la Recherche Agronomique (INRA)

L'Institut National de la Recherche Agronomique (INRA) est un organisme public français fondé au lendemain de la seconde guerre mondiale, en 1946. Dans un contexte d'après-guerre, sa création avait pour le but de répondre à une demande sociale pressante *« nourrir une France en recherche de reconstruction »* en passant notamment par la modernisation de l'agriculture française.

Soixante-dix ans plus tard, devant les problématiques environnementales vouées à bouleverser considérablement la vie humaine, les défis de l'INRA ont pris une dimension internationale. En effet, l'objectif affiché n'est plus de nourrir seulement la France mais l'ensemble de la population mondiale. Dans une optique de développement durable visant à permettre aux générations actuelles de répondre à leurs besoins sans compromettre la capacité des générations futures de répondre aux leurs, l'INRA mène ses recherches pour la mise en place d'une alimentation sûre et adaptée et d'une agriculture compétitive, durable et respectueuse de l'environnement.

De plus, premier institut européen sur le nombre de publications scientifiques annuel depuis 2006 (chiffre de l'ISI), l'INRA connait un rayonnement international au sein de la communauté scientifique.

Finalement, l'INRA est un organisme comptant plus de 8000 employés et séparé sur 17 centres régionaux dont l'un des principaux est celui de l'Auvergne-Rhône-Alpes. Ce centre régional est réparti en 29 unités de recherche, expérimentales ou d'appui, il représente environ 10% du potentiel de recherche total de l'institut soit 800 à 1000 salariés.

#### <span id="page-10-3"></span>5.1.2 L'Unité Mixte de Recherche sur l'Ecosystème Prairial (UREP)

Il s'agit de l'une des 29 unités de recherche du centre INRA Auvergne-Rhône-Alpes. Ses recherches portent sur l'agro-écologie des prairies permanentes dans un contexte de changement global (climat et multifonctionnalité de l'agriculture) et s'intègrent dans la problématique de la durabilité de « l'élevage en moyenne montagne » et analysent l'impact du climat et de la gestion des parcelles sur le fonctionnement des prairies. Plus précisément, l'UREP se focalise sur trois thématiques : « l'influence des prairies sur les cycles biogéochimiques carbone(C)-azote(N) et l'effet de serre » ainsi que « sur la biodiversité, le fonctionnement et la dynamique des écosystèmes prairiaux » et enfin sur « la réponse des agroécosystèmes aux changements globaux ».

Le site principal de l'unité de recherche se situe à Clermont-Ferrand, mais ses principaux dispositifs expérimentaux se situent sur les domaines de Saint-Genès-Campanelle, Theix et Laqueuille, ces derniers faisant parti depuis 2004 du Système d'Observation et d'Expérimentation de Recherches en Environnement Agroécosystèmes – Cycles Biogéochimiques et Biodiversité (SOERE-ACBB). L'UREP compte 27 agents permanents dont 13 chercheurs et ingénieurs, 2 maîtres de conférences, 9 techniciens, 3 adjoints techniques et 9 agents non titulaires.

### <span id="page-11-1"></span>5.2 Présentation du projet :

L'UREP, de par son activité de recherche, est amenée à stocker de nombreux produits chimiques, gérer les différents échantillons (biomasse, sol …) collectés sur le terrain et gérer la bibliothèque interne de l'unité.

#### <span id="page-11-2"></span>5.2.1 Gestion de stock des produits chimiques :

Pour effectuer le stockage des produits chimiques dans de bonnes conditions de sécurité, l'UREP a prévu un local et des armoires dans lesquels ces produits chimiques sont rangés. Par ailleurs, leur stockage impose de classer chaque catégorie en fonction de :

- Ses propriétés (concentration, contenance …)
- Le degré de dangerosité qu'ils représentent
- La date d'entrée dans le lieu de stockage
- La fréquence d'utilisation

Comme tout stock, celui-ci doit être géré continuellement et en temps réel.

Voici ci-dessous une représentation de la gestion existante du stock de produits chimiques de l'UREP :

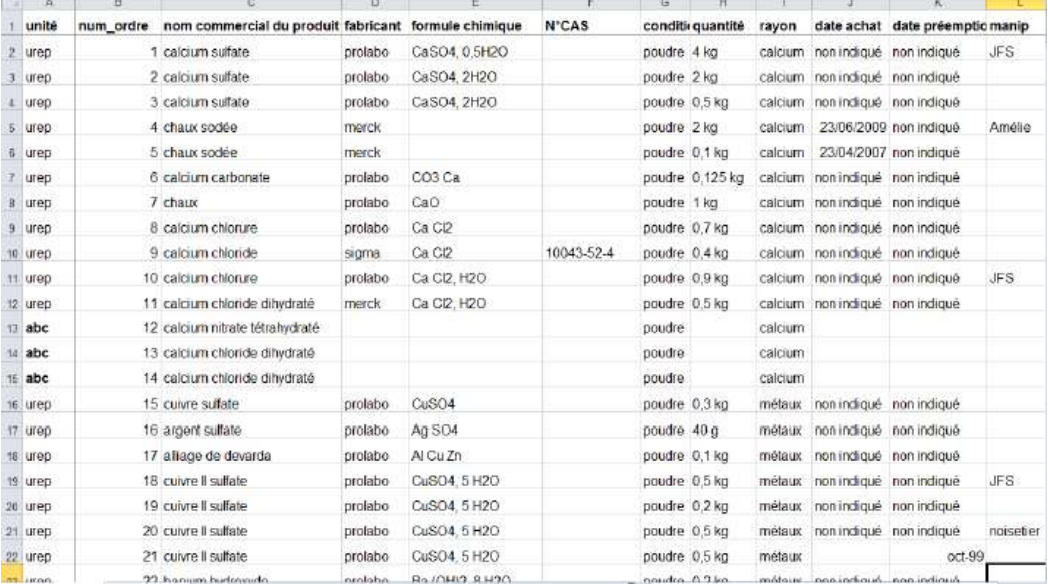

<span id="page-11-0"></span>*Figure 1 Inventaire du stock des produits chimiques*

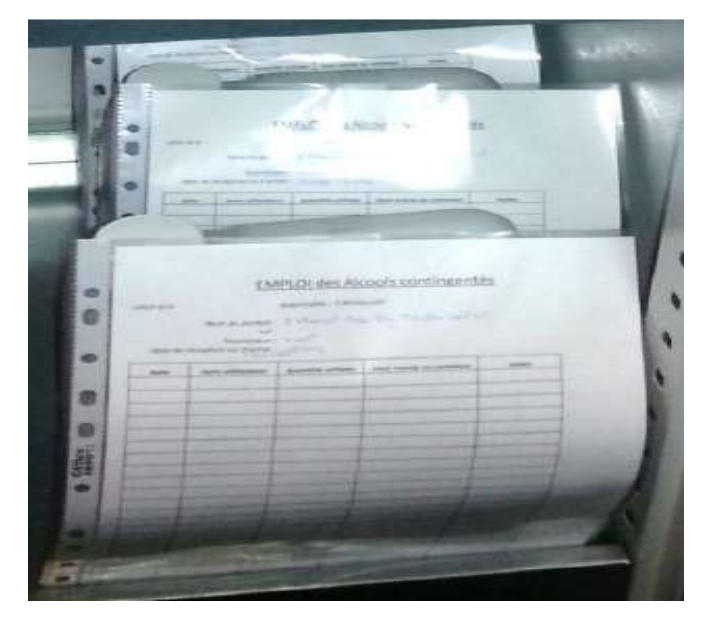

*Figure 2 Fiches réelles de suivi de l'emploi d'alcools*

<span id="page-12-0"></span>Le principal moyen de suivi est constitué par :

- Des feuilles Excel
- Des fiches papiers remplies manuellement

Actuellement, la gestion du stock de produits chimiques des laboratoires de l'UREP ne permet ni de connaître à chaque instant l'état des stocks ni de disposer d'un suivi (historique) de l'utilisation des produits.

#### <span id="page-12-1"></span>5.2.2 La gestion des échantillons

La gestion des échantillons est une activité très largement partagée par les acteurs de l'unité. Elle figure depuis le début de la démarche qualité de l'UREP au premier rang de leurs préoccupations, car elle impacte directement les deux premiers objectifs de leur politique qualité : la fiabilité des résultats mesurables et la traçabilité des travaux de recherche.

Comme dit plus haut, l'UREP gère un SOERE sur les prairies permanentes. Cet observatoire a notamment pour objectif de récolter et garder en collection un certain nombre d'échantillon (végétal, sol, eau, …) et ce sur une durée importante (au moins 20 ans). Cet «SOERE» est constitué de deux sites Theix et Laqueuille en Auvergne qui aborde la dynamique des prairies naturelles dans lesquels l'UREP effectue ses prélèvements des échantillons.

#### *5.2.2.1 Site de Theix :*

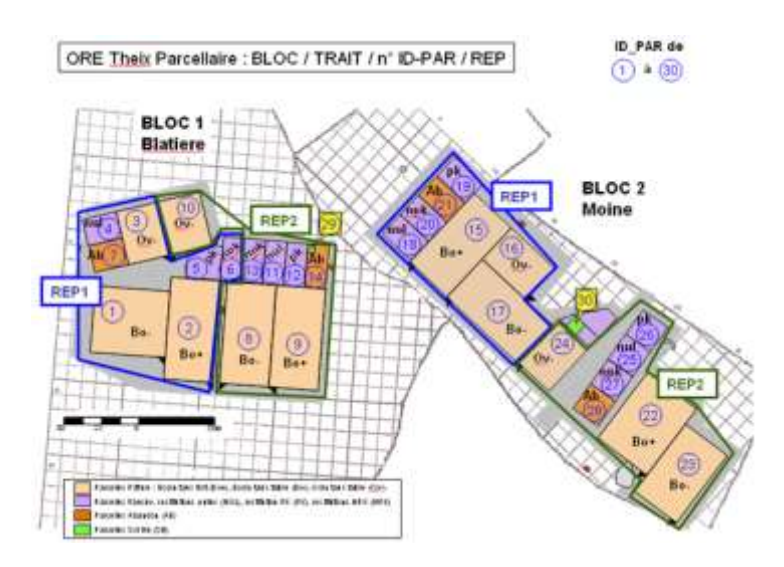

*Figure 3 Plan du dispositif expérimental de Theix*

- <span id="page-13-0"></span>Les parcelles 1,2,8,9,3,10,15,16,17,24,22,23 désignent les parcelles pâture.
- Les parcelles 7, 14, 21,28 désignent les parcelles fauche.
- Les parcelles restantes désignent les parcelles abandon.
- Les traitements pâturés sont appliqués dans des parcelles de 2200m² (pâturage bovin Bo) ou 1100m² (pâturage ovin - Ov).
- La surface de chacune des parcelles fauchées et des parcelles du traitement abandon est de 350 m².
- Chaque parcelle contient quatre zones numérotées
- Le dispositif comporte deux blocs et les traitements sont répétés 4 fois(une fois par zone).

#### *5.2.2.2 Site de Laqueuille :*

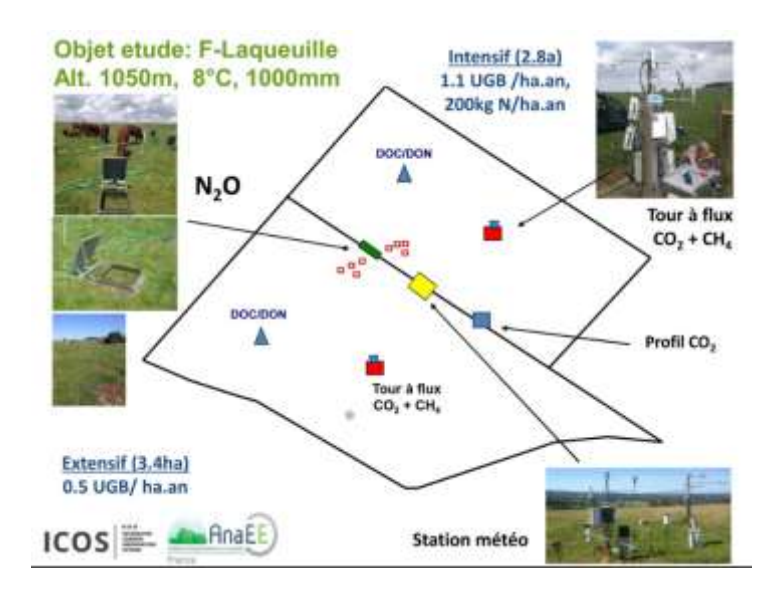

<span id="page-13-1"></span>*Figure 4 Dispositif expérimental de Laqueuille*

Ce site permet de mesurer les flux atmosphériques et il se compose de deux blocs distincts (intensif et extensif). Il possède deux mats équipés pour la mesure de flux de  $CO<sub>2</sub>$  et H<sub>2</sub>O. Le couplage d'un analyseur rapide de CH<sub>4</sub> au dispositif existant sur la parcelle « intensif » et la mise en place de chambres automatiques de mesure de flux de N20 permet de quantifier l'ensemble des gaz à effet de serre du site. Un complément d'équipement va permettre de mesurer les flux de CH<sub>4</sub> de la parcelle « extensive ».

Pour pouvoir analyser les échantillons collectés sur le terrain, ceux-ci doivent être gérés selon les critères et les caractéristiques de chaque échantillon. Pour cela, l'UREP imprime des étiquettes contenant les caractéristiques (site de prélèvement, numéro de parcelle, numéro de la zone …) de chaque échantillon comme illustré ci-dessous :

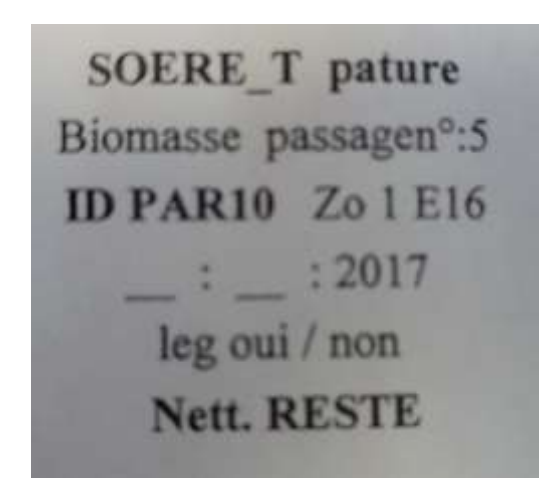

*Figure 5 Caractéristiques des échantillons*

<span id="page-14-0"></span>Les feuilles Excel permettant de générer les étiquettes sont remplies manuellement avant chaque prélèvement et sont en plus de cela complétées par des données écrites manuellement sur terrain dans des papiers prévus pour cet effet comme illustré sur la figure suivante, ce qui rend difficile la gestion des échantillons et la précision des données saisies.

| <b>College</b><br><b>STAR</b>         |                    |                    |                             |                                     | <b>CAN FATURE REATING</b><br>AND VAND DAY, IN LANGUAL DECKER<br><b>STAT SAME AND ADDRESS ECONOMICS ON A</b><br>1468 Sall Alaba Street Street Street |    |                                | --                                  |              |              | <b>Distances</b>                                       |                                                  |         | Date: Bloggig007<br>1106701                    |                                                                |                       | Data for                                              | <b>Cole in frances of</b>             | The property of the local division in | President and the second control of the<br>President of the American<br>a legitimative air to assume the division |             |                                     |                                                                                                    |
|---------------------------------------|--------------------|--------------------|-----------------------------|-------------------------------------|----------------------------------------------------------------------------------------------------|----|--------------------------------|-------------------------------------|--------------|--------------|--------------------------------------------------------|--------------------------------------------------|---------|------------------------------------------------|----------------------------------------------------------------|-----------------------|-------------------------------------------------------|---------------------------------------|---------------------------------------|----------------------------------------------------------------------------------------------------|-------------|-------------------------------------|----------------------------------------------------------------------------------------------------|
| и                                     | ×<br>ı             | D                  | B                           | ž                                   | III                                                                                                    | ll | ٠<br>毷                         | 1980 10: 10:27<br><b>Bill Start</b> |              | <b>WEEKS</b> | <b>PERMIT</b>                                          | <b>County</b><br><b>TYTAL ALTHOUGH A ROWSELL</b> |         | <b>Tough</b><br><b>Street Street East 1980</b> |                                                                |                       | of them it<br><b>WALK AT COMPANY REAL PROPERTY</b>    |                                       | H<br>۰<br>٠                           | <b>THE REAL PROPERTY</b>                                                                                          |             |                                     | <b>Absorption</b><br><b>ALBERTA</b>                                                                                                    |
|                                       |                    |                    |                             |                                     | <b>Brookly Street Engineering Street</b><br>-<br>×                                                                                                  |    |                                | __                                  |              | 140,000<br>w | <b>THE R</b><br><b><i><u>START AT UP </u></i></b><br>۰ | <b>COUNTERED</b><br>44.4.355<br>3818             | --<br>۰ | <b>SALES</b><br><b>TALMATE</b>                 | No. of Lot, House, etc.,<br><b>GETTER AREA</b><br><b>SCALE</b> | <b>SELECTION</b><br>÷ | <b>Service Program</b><br><b>States Care and</b><br>٠ | <b>John</b>                           |                                       |                                                                                                    |             | <b>Britishman</b><br><b>Septime</b> |                                                                                                    |
| <b>The Corporation</b>                |                    | ٠                  | 1.1.1.1                     |                                     | -<br><b>Little</b>                                                                                                    |    |                                | <b>BLACK TERMS</b>                  |              |              |                                                        | <b>TAX</b><br>_                                  |         |                                                | <b>SIRE</b>                                                    |                       |                                                       | <br>--                                |                                       |                                                                                                    |             | N.                                  | 1.11<br>--                                                                                                    |
| -<br>--<br>--                         | m                  |                    |                             |                                     | ×                                                                                                    | ٠  | <b>EXAMP</b><br><b>COMPANY</b> |                                     | <b>TALLA</b> |              |                                                        | ÷<br>                                            |         |                                                | <br><b>TOP</b>                                                 |                       |                                                       |                                       |                                       |                                                                                                    |             | <br>w                               | -                                                                                                    |
| <b>STATISTICS</b><br>. .              |                    | <b>STEP</b>        | ٠                           | ł                                   | ×                                                                                                    |    | 找上加机                           |                                     |              |              |                                                        | $-1$                                             |         |                                                | _<br><b>SURE</b>                                               |                       |                                                       | $\sim$<br>$\cdots$                    |                                       |                                                                                                    |             | F)                                  | <br><b>THE</b>                                                                                                    |
| <b>Colorador</b><br>-                 |                    | . .                | 2418                        |                                     |                                                                                                    |    | 林工工科<br>----                   |                                     |              |              |                                                        | $\cdots$<br>___                                  |         |                                                | <b>The Contract</b>                                            |                       |                                                       | --<br>$-10.5$<br><b>STAR</b>          |                                       |                                                                                                    |             | <b>DEST</b>                         | Lit.                                                                                                    |
| <b>STATISTICS</b><br>--               |                    | $-1$ $-1$ $-1$ $+$ |                             |                                     | ---                                                                                                    |    | 21, 3, 21                      |                                     |              |              |                                                        | <br>w                                            |         |                                                | <b>COL</b>                                                     |                       |                                                       | ----                                  |                                       |                                                                                                    |             | ÷<br>×                              | <b>The Co</b>                                                                                                    |
| <b>Scottistics</b><br>--              | u                  |                    | <b>UB</b>                   |                                     |                                                                                                    |    | 井上主机                           |                                     |              |              |                                                        |                                                  |         |                                                |                                                                |                       |                                                       | ----<br><br>- 10                      |                                       |                                                                                                    |             |                                     | <br><b>The Contract of the Contract of the Contract of the Contract of the Contract of the Contract of the Contract of The Contract of The Contract of The Contract of The Contract of The Contract of The Contract of The Contract </b> |
| <b><i><u>STARTING</u></i></b><br>--   |                    |                    |                             |                                     |                                                                                                    |    | HIAM.                          |                                     |              |              |                                                        | -<br>ᆂ                                           |         |                                                | <br><b>TERR</b><br>متنقل                                       |                       |                                                       | $-$<br>_____                          |                                       |                                                                                                    |             | ×                                   | <b>Seller</b><br>--                                                                                                    |
| <b>Notice Print</b><br>_              |                    |                    |                             |                                     |                                                                                                    |    | <b>ALCOHOL:</b><br>--          |                                     |              |              |                                                        | _<br>                                            |         |                                                | 331<br>$-$                                                     |                       |                                                       | $-1.1$                                |                                       |                                                                                                    |             | х                                   | p.<br>$-$                                                                                                    |
| -<br>--                               | ×                  | ٠                  | <b>JATH</b><br>81           |                                     | <b>Green</b>                                                                                                    |    | 81391<br>$16.7 \times 10^{-2}$ |                                     |              |              |                                                        | $-1.25$<br>шű                                    |         | ٠                                              | <b>THE</b><br>--                                               |                       |                                                       | --<br>                                |                                       |                                                                                                    |             |                                     | <b>Common</b><br><b>SHE</b>                                                                                                    |
| -                                     | ۰                  |                    | ÷                           | $\cdots$                            | $-46$                                                                                                    |    | ----<br>30 T 3 36              |                                     |              |              |                                                        | <b>TELEVISION</b>                                |         | ٠                                              | <b>SIM</b><br>-                                                |                       |                                                       | <b>AT LONG</b>                        |                                       |                                                                                                    |             | s                                   | _<br><b>WIND</b>                                                                                                    |
| <b>Statement</b><br>. .               |                    |                    | ٠<br>ï                      | $T = 1$                             | --                                                                                                    |    | ----<br>30.2 3.36              |                                     |              |              |                                                        | $\cdots$<br>-                                    |         |                                                | $-$<br>. .<br>__<br>-                                          |                       |                                                       | 11,998<br><b>HE</b>                   |                                       |                                                                                                    |             | B                                   | --<br><b>TELESCO</b>                                                                                                    |
| <b><i><u>Programment</u></i></b><br>_ | ÷                  |                    | <b>JOY 4 N</b>              | 7418                                |                                                                                                    |    | ----                           |                                     |              |              |                                                        | <br><b>SIE</b>                                   |         |                                                | $-100$<br>-<br>                                                |                       |                                                       | <b>TER</b><br><br><b>MARKET START</b> |                                       |                                                                                                    |             | ٠                                   | $\cdots$                                                                                                    |
| <b>STATISTICS</b><br>_                |                    |                    | 140114<br>٠                 | та                                  | <b>T.W</b>                                                                                                    |    | 37, 125<br>32.2 9.95           |                                     |              |              |                                                        | $\sim$<br>-                                      |         |                                                | <b>STAR</b><br>--                                              |                       |                                                       | ----<br><b>STIPS</b>                  |                                       |                                                                                                    |             | 9d                                  | <br>. .                                                                                                    |
| <b>Report Follows</b>                 |                    | ٠                  | ×<br>٠                      | ×                                   | ÷.                                                                                                    |    | <br>$-0.7 - 0.44$              |                                     |              |              |                                                        | 24.0<br>٠                                        |         |                                                | $\cdots$<br>-<br>_                                             |                       |                                                       | $20 - 20$                             |                                       |                                                                                                    |             |                                     | $\cdots$<br>m<br>___                                                                                                    |
| <b>Branch</b><br>-                    | <b>State</b>       |                    | ¥                           | 4440<br>$+4+4$                      |                                                                                                    |    | 16.2 to 19.1                   |                                     |              |              |                                                        | $-1.46$<br>œ<br>                                 |         |                                                | m<br>٠<br>--                                                   |                       |                                                       | ---                                   | <b>COM</b>                            |                                                                                                    |             | ۳D                                  | $\cdots$<br>---                                                                                                    |
| <b>Contract Contract</b><br>__        | <b>House</b><br>-- |                    | ٠                           |                                     |                                                                                                    |    | ---<br>32 T 2 36               |                                     |              |              |                                                        | $\sim$<br>-                                      |         |                                                | $\sim$<br>×<br>$-$<br>-<br>-                                   |                       |                                                       | _                                     | $-0.01$                               |                                                                                                    |             |                                     | $-100$<br>. .<br>. .<br><b>Septiments</b>                                                                                                    |
| <b>The Contract</b><br>--             | ×                  |                    | Ŧ<br>т                      | 11.7<br>3.14                        |                                                                                                    |    | ----<br><b>NET SON</b>         |                                     |              |              |                                                        | œ                                                |         |                                                | $\overline{\phantom{a}}$<br>--<br>-                            |                       |                                                       | <b>ALL</b>                            | 1, 18                                 |                                                                                                    |             |                                     | g<br>---<br><b>SHEE</b>                                                                                                    |
| <b>Drawing</b>                        | u                  |                    | 鉗                           | $1.4$ $\pm$                         | -                                                                                                    |    | ----<br>31 E-9.36              |                                     |              |              |                                                        | $=$                                              |         |                                                | ۰<br>-<br><b>TEMP</b><br>$\sim$                                |                       |                                                       |                                       | m                                     |                                                                                                    |             |                                     | ___<br>The Mar<br>×                                                                                                    |
| <b>Stationer</b>                      | u                  |                    | ÷<br>×                      | 14.8                                |                                                                                                    |    | $-100 - 240$                   |                                     |              |              |                                                        | <b>SHE</b>                                       |         |                                                | <b>PERSONAL PROPERTY</b><br>1000                               |                       |                                                       | of the local division<br>有三个          |                                       |                                                                                                    |             |                                     |                                                                                                    |
| <b>Transfer of the Con-</b>           | -                  | ٠                  | <b>CONTRACTOR</b><br>101111 |                                     |                                                                                                    |    | $-$                            |                                     |              |              |                                                        | <b>THE</b>                                       |         |                                                | $-1$<br>___<br>--<br>×                                         |                       |                                                       | <br><b>STATISTICS</b>                 | 14.90                                 |                                                                                                    | <b>TAKE</b> |                                     | $\mathcal{L}_{\mathcal{A}}$<br>a.<br>m                                                                                                    |
| --<br>--                              | <b>Silver</b><br>  |                    | <b>PERSONALLY</b>           |                                     |                                                                                                    |    | 8138<br>$98.5 - 0.44$          |                                     |              |              |                                                        | <b>COL</b><br>۰                                  |         |                                                | $-111$<br>--<br>__                                             |                       |                                                       | <b>WELL SHE</b>                       |                                       |                                                                                                    |             |                                     | 37 1999                                                                                                    |
| <b>STARTED</b><br>-                   | <b>COM</b><br>     |                    | w<br>$m + 4$                | $7.2 - 4.$                          |                                                                                                    | ×  | $2 - 44$                       |                                     |              |              |                                                        | <b>SH</b>                                        |         |                                                | - -<br>mt<br>-                                                 |                       |                                                       | and the first party                   | $1 - 11$                              |                                                                                                    |             |                                     |                                                                                                    |
| <b>The Company</b>                    | m                  | ٠                  |                             | dealer and services<br>$10 - 4 - 1$ |                                                                                                    | ×  | 70.8                           |                                     |              |              |                                                        | <b>XX</b>                                        |         |                                                |                                                                |                       |                                                       |                                       |                                       |                                                                                                    |             |                                     |                                                                                                    |

*Figure 6 Papier de la saisie des données sur terrain*

<span id="page-15-0"></span>L'une des opérations la plus importante est la pesée des échantillons. Pour cela l'UREP dispose de deux types de balance, avec ou sans liaison avec l'ordinateur.

#### *5.2.2.3 Balance en liaison avec l'ordinateur :*

Le principe de cette balance est très simple, il suffit d'ouvrir un fichier Excel pré-rempli avec le nom de l'échantillon. Lors de la pesée, le curseur doit être mis sur la ligne correspondant à l'échantillon pesé, le poids se met alors directement à jour.

Voici un exemple du fichier Excel correspondant :

|          | 142.5            | T             | fх<br>77.                  |               |
|----------|------------------|---------------|----------------------------|---------------|
|          | A.               | B             | c                          | Ð             |
| ı        | Gros pots        |               | Traitements Poids secs RGA | Poids secs TB |
| ö        | Pot 1            | GN-C+         | 21,61                      |               |
| з        | Pot <sub>2</sub> | $GLN: C+$     | 29.01                      | 6.63          |
| $\Delta$ | Pot 3            | $C1171 - C14$ | 22,56                      | 12.61         |
| B        | Pot 4            | $GN-C+$       | 21,39                      |               |
| ä        | Pot 5            | GN-C+         | 24,42                      |               |
| 7        | Pot 6            | GLN-C+        | 34,11                      | 4,96          |
| a        | Pot 7            | <b>GN-C+</b>  | 16,45                      |               |
| ä        | Pot 8            | $CFLM-CL+$    | 28,38                      | 5,36          |
| 10       | Pot 10           | GN-           | 41,48                      |               |
| 11       | Pot 11           | GN-           | 26,66                      |               |
| 12       | Pot 14           | GN-           | 26.29                      |               |
| 工三       | Pot 15           | $GN-$         | 31,14                      |               |
| 14       | Pot 17           | GLN-          | 29.3                       | 3,55          |
| 15       | Pot 18           | GLN-          | 21,63                      | 4,1           |
| 16       | Pot 21           | GLN-          | 37,69                      | 0.94          |
| 17       | Pot 22           | GLN-          | 13.1                       | 4,91          |
| 18       | Pot 25           | GLN+          | 55,48                      | 1,31          |
| 19       | Pot 27           | $GLN+$        | 48,91                      | 2,6           |
| 20       | Pot 30           | GLN+          | 56.02                      | 3.95          |
| 21       | Pot 31           | $GLN+$        | 64,15                      | 3,72          |
| 22       |                  |               |                            |               |
| 23       |                  |               |                            |               |
| 24       |                  |               |                            |               |
| 25       |                  |               |                            |               |
| 26.      |                  |               |                            |               |

*Figure 7 Feuille Excel contenant les pesés des échantillons*

#### <span id="page-15-1"></span>*5.2.2.4 Balance sans liaison avec l'ordinateur :*

Dans ce cas, la pesée est très difficile, l'opérateur doit alors rédiger préalablement une feuille contenant les différentes caractéristiques d'un échantillon, en particulier l'identifiant de parcelle et identifiant de l'échantillon, et à chaque pesée, le poids est reporté manuellement sur la feuille.

Voici un exemple de feuille remplie manuellement :

| <b>PRIME</b><br>49.181<br>m<br><b>LOWER</b><br>ш<br><b>High</b><br><b>adv</b><br>医卵体室<br>2.111<br>٠<br>ALL A<br>٠<br><b>There</b><br>$A_1 + B_2 +$<br>$1 + 1$<br>٠<br>٠<br><b>Black</b><br><b>TEACHER</b><br>清:国际四半<br>46.4419<br>٠<br><b>Black</b><br>٠<br><b>Theatra</b><br>a skied (Karrin<br><b>ALL THE PERSON NAME</b><br>٠<br>٠<br><b>Finalne</b><br><b>Biggin</b><br>ALLIENS ENGINE<br>U#151-1-11<br>再注<br>١<br><b>There</b><br><br>140.11<br>1.449<br>になるか。<br>41<br>٠<br><b>Titula</b><br>$\sim$<br>AUTO LE SAPTI<br><b>PURTIES</b><br><b>ELEMENT</b><br>$+1$<br>٠<br>THAM<br><b>Mary</b><br><b>J.4300</b><br><b>ETTI</b><br>W.<br>٠<br>Tirella<br>$\sim$<br>$= 1.144$<br>$-11 - 1$<br>ist 1<br>ż<br>Titulia<br>Frist<br><b>ALLEN</b><br><b>LEWI</b><br>٠<br>LENGTH SHOT<br>an.<br>٠<br><b>Harry</b><br><b>Final</b><br>1.3572<br>$1 - 1 - 1$<br><b>Reagan</b><br>z<br>an.<br>٠<br>There<br><b>Fred</b><br><b>FATE</b><br>number.<br><b>Elimit</b><br>×<br>33.<br><b>TYHUM</b><br>Ersit<br><b>FEBRUARING</b><br>C. Mid-UT<br>History<br>Fright.<br>ick.<br>٠<br>工业时<br>×<br><b>TAGLIA</b><br>38<br>tinger<br><b>DUNEL</b><br><b>RISIAN</b><br><b>CLAIR</b><br><b>xx</b><br>٠<br>Harris<br>28/05/2016<br><b>BAGA</b><br>٠<br>The File<br>(Tentil)<br>KALINE<br>34/10/2010<br>Horse<br>22<br>٠<br>Roger<br>(4, 7, 6, 9)<br>1.1816<br>24/65/2005<br>TARA<br>Fax.<br>s<br>x<br>エスコいく<br>$-154.1$ K<br>×<br><b>DESIGNEES</b><br><b>Therm</b><br>٠<br>٠<br>Tow<br>16<br>11190<br>Home<br>٠<br>٠<br>38/05/3035<br>Tubb.<br>2,093.2<br>$-7.1$ Tom<br><b>BRANDLINER</b><br>Tikela<br>×<br>٠<br>Tuck.<br>$\overline{\phantom{a}}$<br>1.7403<br><b>BUSINS</b><br><b>FLIDS/GEEK</b><br><b>SAMARATES</b><br><b>Address</b><br><b>SARRASH</b><br>٠<br>٠<br><b>LOTAL LITTLE</b><br><b>FLANUTES</b><br><b><i><u>RESERVED</u></i></b><br>1 papamentes<br><b>Lampage</b><br>٠<br>$7.4 + 0.1$<br><b>SCANDER</b><br>ELMEPHER<br>1 procedurates<br><b>Andrew Call</b><br>areas and<br>٠<br>$\overline{\phantom{a}}$<br>0.1419<br>1, 1, 1, 1, 1<br>BANADEER<br>×<br>٠<br><i><b>Latitudes</b></i><br>- 1<br>-<br>--<br>--<br><b>Crews</b><br>M. KENS<br>81/05/2016<br>Learning<br><b>International</b><br><b>HIGHLIGH</b><br>×<br>۱<br><b>M.I.R.WA</b><br>无手后身性<br><b>BERKAHIN</b><br>Language Play<br><b>Internati</b><br><b>MARGARET</b><br>٠<br>×<br>$-10.13$<br>La Juri II<br><b>KURNIGELA</b><br>Leasenski<br><b>INCANCER</b><br>×<br>-----<br>× | <b>MACROSSING</b>   |                     |        |               | <b>Lightwith size</b> | $10^{-1}$ Km            |
|----------------------------------------------------------------------------------------------------|---------------------|---------------------|--------|---------------|-----------------------|-------------------------|
|                                                                                                    |                     |                     |        |               |                       |                         |
|                                                                                                    | 28/05/3034          |                     |        |               |                       |                         |
|                                                                                                    | 34/55/2018          |                     |        |               |                       |                         |
|                                                                                                    | <b>JA/GKZSTER</b>   |                     |        |               |                       |                         |
|                                                                                                    | 28/09/10 14         |                     |        |               |                       |                         |
|                                                                                                    | <b>DEADNATO FEE</b> |                     |        |               |                       |                         |
|                                                                                                    | 34,575,12918        |                     |        |               |                       |                         |
|                                                                                                    | 16/100 02118        |                     |        |               |                       |                         |
|                                                                                                    | <b>DESIGNATION</b>  |                     |        |               |                       |                         |
|                                                                                                    | F&HALLBERG          |                     |        |               |                       |                         |
|                                                                                                    | 24/03/2591          |                     |        |               |                       |                         |
|                                                                                                    | 28/05/2016          |                     |        |               |                       | $1 - 1$ (1)             |
|                                                                                                    | 29.0513015          |                     |        |               |                       | 21.12.22                |
|                                                                                                    | <b>JANNING</b>      |                     |        |               |                       | June 11, 11, 11         |
|                                                                                                    | 28/05/2016          |                     |        |               |                       | a pain in 1980 in 1971. |
|                                                                                                    |                     |                     |        |               |                       | 4.2.548                 |
|                                                                                                    |                     |                     |        |               |                       | <b>LMTAT</b>            |
|                                                                                                    |                     |                     |        |               |                       |                         |
|                                                                                                    |                     |                     |        |               |                       |                         |
|                                                                                                    |                     |                     |        |               |                       | LANCE DATA 2            |
|                                                                                                    |                     |                     |        |               |                       |                         |
|                                                                                                    |                     |                     |        |               |                       |                         |
|                                                                                                    |                     |                     |        |               |                       | <b>HERE ELECTRIC</b>    |
|                                                                                                    |                     |                     |        |               |                       |                         |
|                                                                                                    |                     |                     |        |               |                       |                         |
|                                                                                                    |                     |                     |        |               |                       |                         |
|                                                                                                    |                     |                     |        |               |                       |                         |
|                                                                                                    |                     |                     |        |               |                       |                         |
|                                                                                                    | <b>SLIPSIMAR</b>    | <b>SALARY KITCH</b> | bossil | <b>UARAST</b> | a.                    | 9,9344<br>$-1111$<br>×  |

*Figure 8 Feuille de la saisie de poids relevés avec une balance sans liaison*

<span id="page-16-0"></span>Ces feuilles Excel constituent par la suite une source de données sur laquelle l'UREP se base pour réaliser ses traitements et ses statistiques.

#### <span id="page-16-1"></span>5.2.3 Gestion de la bibliothèque

L'UREP dispose d'une bibliothèque contenant des livres, des rapports de stage, des résumés de congrès etc… Comme toute bibliothèque, celle-ci nécessite la gestion des emprunts, la localisation des ouvrages et leur classement par thème, type, auteur, ….

A l'heure actuelle, il n'est pas possible de connaitre ni l'état d'un objet (emprunté, non emprunté) ni sa localisation. En effet, le responsable de la bibliothèque avait mis en place un système permettant à chacun d'indiquer sur une feuille les livres qu'il empruntait. Toutefois, cela n'était pas fait systématiquement et était source d'erreur. Il était donc primordial de mettre en place un système permettant de suivre et optimiser la gestion.

#### <span id="page-16-2"></span>5.2.4 Objectif du stage

L'objectif de ce stage est donc de développer une suite d'applications permettant la gestion des échantillons, le stock des produits chimiques et la bibliothèque et ce en s'aidant de de codes-barres.

Avant de commencer mon stage, il était prévu de mettre en place deux applications, la première est une application web en Java permettant l'administration de la base de données, et la deuxième est une application mobile PDA en C# permettant la création et la mise à jour des données en scannant un code-barres.

Toutefois, afin de valider ce choix, j'ai fait une revue au début de mon stage des solutions existantes. Suite à ce travail, nous avons décidé de retenir une solution préalablement développé à l'INRA. J'ai ainsi dû mettre en place trois applications en C# permettant la gestion des échantillons, le stock des produits chimiques et la bibliothèque. J'ai aussi développé des nouvelles fonctionnalités à l'application web réalisée en Perl par l'INRA Toulouse permettant de gérer la base de données et de créer des codes-barres.

# <span id="page-17-1"></span>5.3 Conduite du projet

## <span id="page-17-2"></span>5.3.1 Planification

La planification est une étape primordiale d'avant-projet qui permet de prendre connaissance de son périmètre. C'est l'activité qui consiste à déterminer et à ordonnancer les tâches du projet, à estimer leurs charges et à déterminer les profils nécessaires à leur réalisation.

### *5.3.1.1 Planning Prévisionnel*

En prenant en compte le fait que certains des langages de programmation ne m'étaient pas familiers (C# et Perl), j'ai établi un planning prévisionnel permettant de connaître les phases majeures du projet comme illustré ci-dessous :

- Recueillir les besoins des utilisateurs
- Rédiger un cahier de charge
- Analyser les solutions existantes
- Tester la solution retenue
- Réaliser une maquette pour chaque application mobile PDA
- Faire la conception des trois applications
- Développer les trois applications
- Ajouter des fonctionnalités répondant aux besoins spécifiques de l'unité à l'application web

Ci-dessous le diagramme de Gantt prévisionnel :

| project                                             |               | 2017        | Requeillir les besoins |   |     |      |         |      |  |
|-----------------------------------------------------|---------------|-------------|------------------------|---|-----|------|---------|------|--|
| Nom                                                 | Date de début | Date de fin | lavril                 |   | mai | juin | juillet | août |  |
| ● Recueillir les besoins                            | 03/04/17      | 05/04/17    | П                      |   |     |      |         |      |  |
| · Rédiger le cahier de charge                       | 06/04/17      | 07/04/17    | I                      |   |     |      |         |      |  |
| • Analyser les solutions existantes                 | 10/04/17      | 14/04/17    |                        |   |     |      |         |      |  |
| ● Tester la solution retenue                        | 17/04/17      | 21/04/17    |                        |   |     |      |         |      |  |
| • Réaliser une maquette pour chaque application PDA | 24/04/17      | 25/04/17    |                        | ı |     |      |         |      |  |
| • Faire la conception des trois applications        | 26/04/17      | 27/04/17    |                        | U |     |      |         |      |  |
| • Développer les trois applications                 | 28/04/17      | 30/06/17    |                        |   |     |      |         |      |  |
| Ajouter des fonctionnalités à l'application Barcode | 03/07/17      | 31/08/17    |                        |   |     |      |         |      |  |

*Figure 9 Diagramme de Gantt prévisionnel*

## <span id="page-17-0"></span>*5.3.1.2 Planning réel*

Le planning suivant représente le travail tel qu'il a été réalisé. Voici les étapes du planning réel :

- Recueillir les besoins
- Rédiger le cahier de charge
- Analyser les solutions existantes
- Tester la solution retenue
- La mise en place des deux premières applications
- Ajout de la fonctionnalité multi-ligne dans Barcode
- Résolution des différentes anomalies trouvées
- Tester en pratique l'application bibliothèque
- Analyser et Rédiger le cahier de charge de la synchronisation
- Mise en place de l'application des échantillons

|         | project                                                         | 2017          | Requeillir les besoins |        |     |      |         |      |         |
|---------|-----------------------------------------------------------------|---------------|------------------------|--------|-----|------|---------|------|---------|
|         | <b>Nom</b>                                                      | Date de début | Date de fin            | lavril | mai | juin | juillet | août | septeml |
|         | ● Recueillir les besoins                                        | 03/04/17      | 05/04/17               | П      |     |      |         |      |         |
|         | ● Rédiger le cahier de charge                                   | 06/04/17      | 07/04/17               | П      |     |      |         |      |         |
|         | • Analyser les solutions existantes                             | 10/04/17      | 14/04/17               | П      |     |      |         |      |         |
|         | ● Tester la solution retenue                                    | 17/04/17      | 21/04/17               | г      |     |      |         |      |         |
|         | • La mise en place des deux premieres applications              | 24/04/17      | 23/06/17               |        |     |      |         |      |         |
|         | · Ajout de la fonctionnalité multi-ligne dans Barcode           | 26/06/17      | 06/07/17               |        |     |      |         |      |         |
|         | ● Résolution des différentes anomalies trouvées                 | 07/07/17      | 14/07/17               |        |     |      |         |      |         |
|         | • Tester en pratique l'application bibliothèque                 | 17/07/17      | 18/07/17               |        |     |      | П       |      |         |
|         | · Analyser et Rédiger le cahier de charge de la synchronisation | 19/07/17      | 21/07/17               |        |     |      | П       |      |         |
|         | · Mise en place de l'application des échantillons               | 01/08/17      | 18/08/17               |        |     |      |         |      |         |
| $\circ$ | Ajouter la fonctionnalité de la synchronisation dans Barcode    | 22/08/17      | 10/09/17               |        |     |      |         |      |         |
|         | ● Rédaction de la documentation de Barcode                      | 11/09/17      | 15/09/17               |        |     |      |         |      | П       |

*Figure 10 Diagramme de Gantt réel*

#### <span id="page-18-0"></span>*5.3.1.3 Comparaison :*

Les deux diagrammes présentent une légère différence dans la partie de développement de l'application gestion des échantillons, cette dernière autant été reporté jusqu'au mois d'août (définition du besoin des utilisateurs plus long que prévu et anomalies imprévues relevées par la suite).

De plus, le développement de la fonctionnalité relative à la synchronisation base/PDA a été repoussé en fin de stage.

#### <span id="page-18-2"></span>5.3.2 Méthodes et outils :

#### *5.3.2.1 Subversion (SVN) :*

#### 5.3.2.1.1 Définition :

Subversion est un logiciel libre de gestion de versions. Cela veut dire que Subversion gère les fichiers et les répertoires, ainsi que les changements que nous y apportons au fil du temps. Cela nous permet de revenir à d'anciennes versions de nos fichiers ou d'examiner la façon dont ces derniers ont évolué.

#### 5.3.2.1.2 Terminologie :

Afin qu'un développeur puisse gérer son projet sous subversion son projet, il doit créer un répertoire et indiquer que l'ensemble des ressources s'y trouvant sont à versionner. La figure suivante montre à quoi ressemble le répertoire sur lequel nous avons travaillé :

| tuat                                                                                                    | 1116.00                                                                                                    |                                                                                                    |                                                                                              | <b>CONTRACTOR</b>               |                       | <b>ATTORNEY</b>                     | 业<br>taxes 1 Richmond |
|----------------------------------------------------------------------------------------------------|----------------------------------------------------------------------------------------------------|----------------------------------------------------------------------------------------------------|----------------------------------------------------------------------------------------------|---------------------------------|-----------------------|-------------------------------------|-----------------------|
| <b>Excellent and Excellent Committee</b><br>with a strike kennels.                                                                 | 79988                                                                                                    |                                                                                                    | <b>View</b>                                                                                  | <b>Rivilian</b><br><b>STEET</b> | Age<br><b>It loss</b> | <b>Autour</b><br><b>Gerald Land</b> | Commercials           |
|                                                                                                    |                                                                                                    |                                                                                                    |                                                                                              |                                 |                       |                                     |                       |
| $\frac{1}{2}$<br>10 8.81<br><b>HY BOW</b><br>$m + 6$<br>111.9 00<br>10,2020<br>AFE. 100<br>Let the Affiliations<br>make an abbient | <b>MARK</b><br>INVIVALE 23.15<br>IN/02/2017 22:18<br>2006/2017 15:27<br>2010/2017 23:19<br>26/6620173143<br><b>RAUBLING</b><br>13,06:301.7.16.17<br>13706/2017 54:16<br>LOVA'SILT 35 IS | Advert<br>Giraldiam<br>create today<br><b>Bandha realmo</b><br><b>EMONETIARE</b><br><b>Canadal Dallis</b><br>Geneticals<br>Diricht folle.<br>Ginste folle<br><b>Generical</b> | A 1981, A 1040<br><b>Half Lemmite Manufield</b><br><b>D-State - G. Couper - a kim kinger</b> |                                 |                       | <b>Universidades</b>                |                       |

<span id="page-18-1"></span>*Figure 11 Répertoire SVN contenant le projet du logiciel Barcode*

Pour accéder aux sources du logiciel Barcode (voir page 17), nous avons eu accès à la forge DGA de l'INRA de Toulouse contenant un logiciel SVN intégré. Cela nous a permis d'avoir accès au répertoire du logiciel et ainsi de mettre à jour continuellement le projet en soumettant nos dernières modifications.

# *5.3.2.2 Mantiss Bug Tracker :*

#### 5.3.2.2.1 Définition :

Mantis est un système de suivi d'anomalies logicielles dont les fonctionnalités sont adaptées à toutes tailles de projets.

### 5.3.2.2.2 Terminologie :

Le projet du logiciel Barcode (voir page 17) est associé à un espace de gestion de suivi d'anomalies. Ainsi, dès qu'une anomalie ou demande d'évolution est remontée par un utilisateur, un ticket est ouvert. Ce dernier est identifié par un numéro unique ce qui permet la traçabilité de la demande tout au long de son traitement jusqu'à sa clôture.

Dans mon cas, lorsque j'ai relevé des anomalies dans le logiciel Barcode, j'ai créé la fiche adéquat dans Mantis en leurs donnant une description fine et les démarches que je pense nécessaire à leur résolution. J'assignais ensuite l'anomalie à qui de droit. De même, à chaque anomalie que je traitais, j'indiquais les démarches utilisées et la source du problème une fois celui-ci identifié.

|                              | Visualiser les détails du résultat   Aler aux robes   [ Enviver un rappel ]                                                                                                    |                             | Fair I                 |                    | Historique du boppé 31 Imprimer                                                                                                    |
|------------------------------|----------------------------------------------------------------------------------------------------|-----------------------------|------------------------|--------------------|----------------------------------------------------------------------------------------------------|
| Identifiant                  | Projet                                                                                                    | Catégoria                   | <b>Afficher l'état</b> | Date de soumission | Dernière mise à jour                                                                                                    |
| 0303887                      | Barcode UREF                                                                                                    | Itracabilità I Code sperce  | public.                | 2017-07-18 13:59   | 2017-07-19 19:12                                                                                                    |
| Rapporteur                   | anountassid                                                                                                    |                             |                        |                    |                                                                                                    |
| Assigné à                    | ancorrassard                                                                                                    | Date d'échévnes             |                        |                    |                                                                                                    |
| <b>Impact:</b>               | Action                                                                                                    |                             |                        |                    |                                                                                                    |
| Résolution                   | puvert.                                                                                                    |                             |                        |                    |                                                                                                    |
| Version de produit           | 11715                                                                                                    |                             |                        |                    |                                                                                                    |
| Verslan cibiée               |                                                                                                    | Résolu dans la version      |                        |                    |                                                                                                    |
| <b><i><u>Réservé</u></i></b> | 0003887: dylfroctionnement de l'action d'impression des étiquettes des codes-bannes obtenus depuis le menu de la recherche d'un CB                                                                 |                             |                        |                    |                                                                                                    |
| Description                  | mêne interface qui est l'interface d'impression.<br>NI: ce dysfonztionnersent est allatoire, parfois hiztikateur peut être orienté à l'interface de béléchargement des fichiers da et parfois non. |                             |                        |                    | Après l'obtention de la Bate des codes-barres rechenthés via le mens "nechercher". Si l'attésateur voudrait imprimer la Este des codes-barres sélectionnés. l'action ne s'affectue plus. Il neste dans la |
| Ballses                      | Augune ballee mast sescole.                                                                                                    |                             |                        |                    |                                                                                                    |
| <b>Associer ballses</b>      | Blueetser St.                                                                                                    | Balges existantes Apsociati |                        |                    |                                                                                                    |
| <b>Pièces jointes</b>        |                                                                                                    |                             |                        |                    |                                                                                                    |

*Figure 12 Interface Mantis avec un bug déclaré*

#### <span id="page-19-0"></span>*5.3.2.3 Méthodologie de travail :*

Tout au long de mon stage, j'avais un contact direct avec les utilisateurs des applications que je devais mettre en place. Des réunions ont donc ont été essentielles afin de bien comprendre le besoin de chaque utilisateur et de leur montrer l'avancement du travail à chaque ajout d'une fonctionnalité.

M. Raphael Martin, ingénieur de Recherche et de modélisation à l'UREP, était chargé de m'encadrer dans le côté technique et méthodologique. Ainsi pour travailler, nous avons suivi les démarches suivantes :

#### **La documentation**

Afin d'aider les utilisateurs à définir leurs besoins, et de décrire à M. Gérald Salin (Ingénieur d'étude responsable du développement de la plateforme Barcode à l'INRA Toulouse) le besoin et les procédures suivies lors de la mise en place des applications mobiles, nous avons rédigé des documentations pour chaque application mobile. Cette documentation contient les caractéristiques (livre, produit, échantillon), la maquette, le guide d'utilisation, la conception des applications, le principe de développement (Voir annexe).

La documentation suivait toujours le même mode opératoire lors de sa rédaction : nous commencions ainsi une première version de la documentation qui était par la suite envoyée à l'utilisateur concerné afin que celui-ci valide notre compréhension de son besoin et également puisse suggérer des nouvelles fonctionnalités ou des nouvelles caractéristiques à ajouter Ensuite nous passions à la rédaction de la nouvelle version et ainsi de suite, jusqu'à ce que tous les parties soient en phase avec la documentation. Cette dernière version était alors envoyé à Gérald Salin afin qu'il vérifie l'adéquation des demandes avec les possibilités offertes avec le logiciel Barcode qui sera défini plus tard.

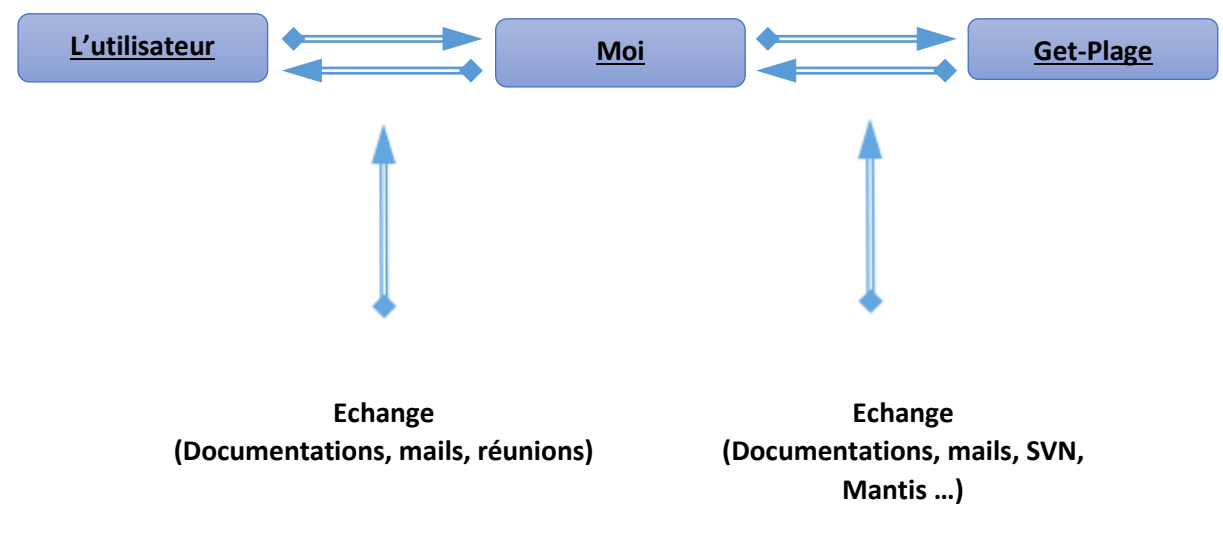

La figure ci-dessous présente le cycle suivi pour la documentation :

*Figure 13 Cycle de suivi de la documentation*

#### PS : Vous trouverez en annexe la dernière version de la documentation pour chaque application.

#### **KanbanFlow**

Durant mon stage et afin d'organiser la liste de tâches que j'avais à réaliser, j'ai utilisé l'outil web KanbanFlow qui permet de maintenir une liste de tâches organisées et ce en collaboration avec d'autres membres.

KanbanFlow est un logiciel libre qui permet de créer et de gérer des listes de tâches. La première étape dans l'utilisation du service est de créer un compte et ensuite d'ajouter des tâches à la liste.

L'ajout d'une tâche est assez facile, nous pouvons ainsi nommer chaque tâche et éventuellement ajouter une description. Nous pouvons ajouter un code couleur et une estimation du temps.

La figure suivante présente l'interface de KanbanFlow avec une liste des tâches que j'ai accomplies

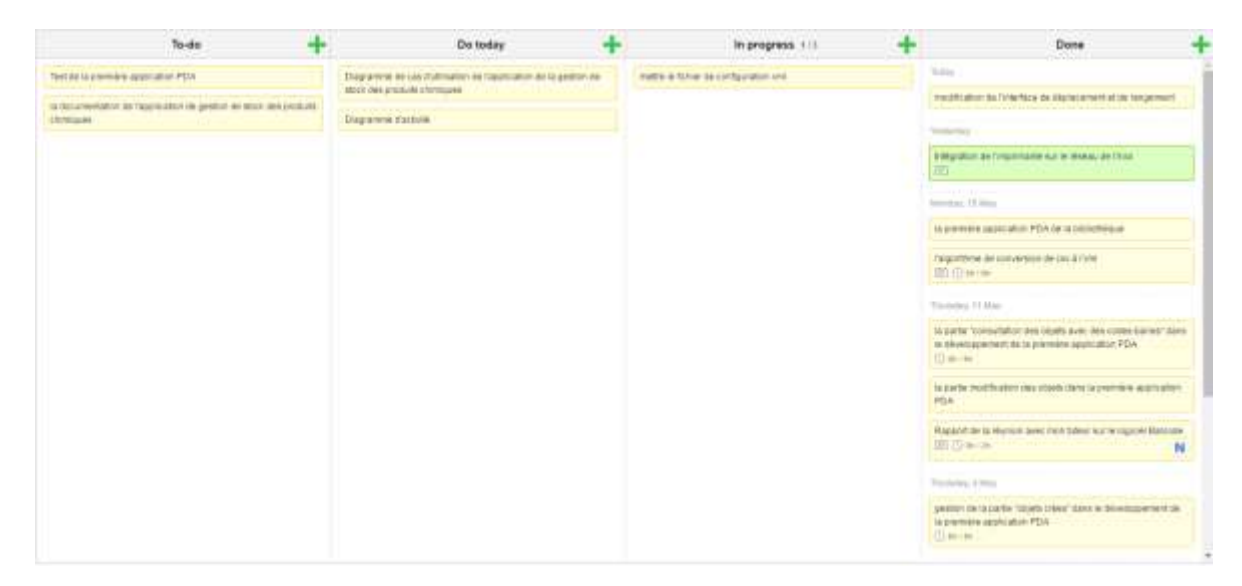

*Figure 14 L'interface de KanbanFlow*

<span id="page-21-0"></span>NB : la mise à jour de l'état des tâches s'est faites régulièrement au fur et à mesure du traitement, de l'avancement et de l'accomplissement de celles-ci.

# <span id="page-21-1"></span>6 Analyse de l'existant

Avant de commencer le développement, un premier état de l'art m'a permis de mettre en exergue trois solutions pour répondre à la problématique levée par mon stage. J'ai donc analysé complétement ces trois solutions afin de sélectionner celle qui correspondrait le mieux à nos attentes.

## <span id="page-21-2"></span>6.1 Première solution - Travail interne UREP

## <span id="page-21-3"></span>6.1.1 Description :

Cette solution a été développée en interne à l'UREP par une ancienne stagiaire. Elle présente une application client lourd réalisée en Java permettant l'administration d'une base de données contenant les différentes données des produits chimiques.

Ci-dessous le schéma de la base de données retenue :

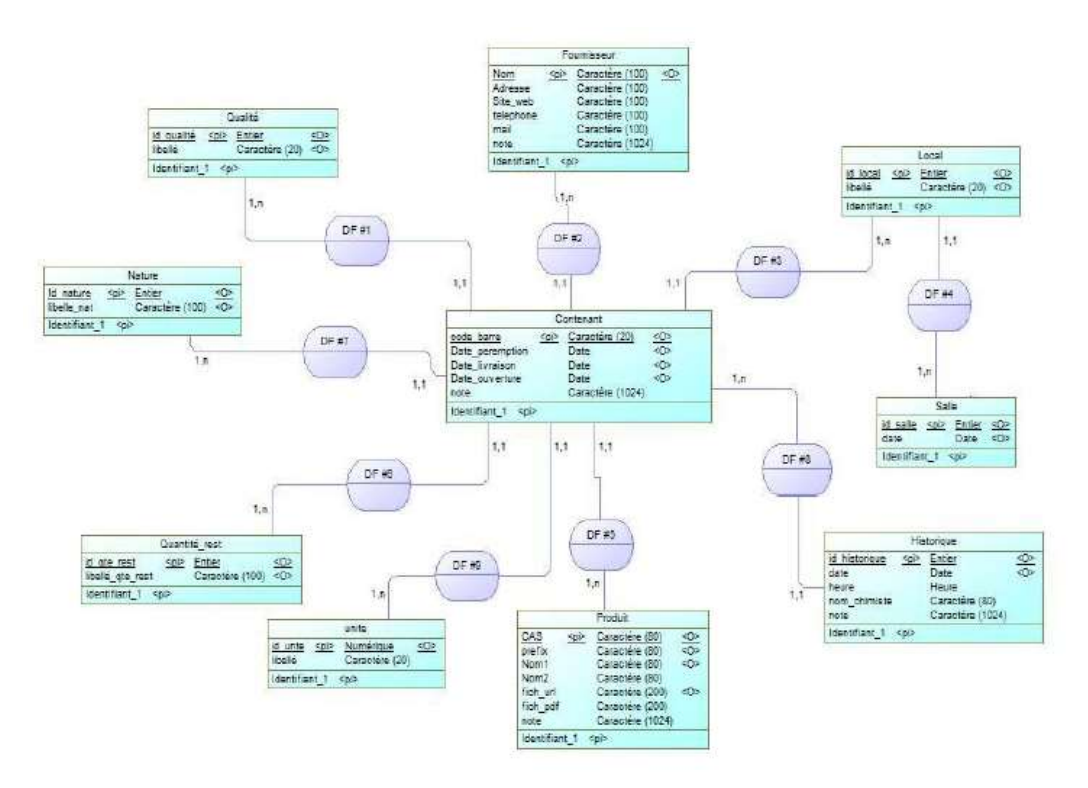

*Figure 15 Modèle Conceptuel de Données (MCD) source : Rapport d'ancienne stagiaire*

<span id="page-22-0"></span>La table «Contenant» constitue l'élément central de la base de données. Celle-ci représente les contenants physiques de produits chimiques stockés. Chaque contenant se caractérise par un codebarres, un CAS représentant le produit contenu, une quantité restante, une unité de mesure, une nature, une qualité, une date de livraison, une date de péremption, une date d'ouverture et enfin une note particulière que pourra ajouter l'utilisateur à sa convenance.

L'interface a été réalisée en Java sous l'IDE Eclipse avec la bibliothèque graphique Swing. Elle répond aux fonctionnalités suivantes : ajout, modification, suppression, consultation et export des données.

Voici une capture d'écran de l'interface de l'application :

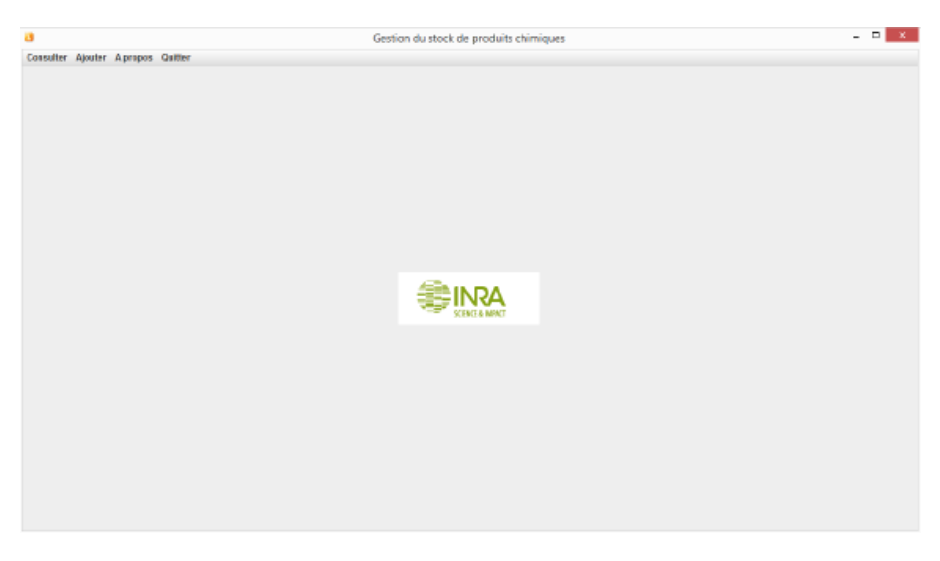

*Figure 16 Interface de l'application d'administration de la base de données*

### <span id="page-23-1"></span><span id="page-23-0"></span>6.1.2 Avantage

Les différents avantages de cette application sont :

- Possibilité de synchroniser facilement cette application avec les applications du PDA.
- Facilité de développement, du fait que l'application est en Java, un langage que je connais au début de mon stage.

#### <span id="page-23-2"></span>6.1.3 Inconvénients :

Cette application présente plusieurs inconvénients :

- Application client lourd moins développée que les deux autres solutions
- La base de données est conçue pour gérer uniquement le stock de produits chimiques
- La gestion des droits et de l'authentification n'est pas en place

# <span id="page-23-3"></span>6.2 Deuxième solution (logiciel Collec) :

#### <span id="page-23-4"></span>6.2.1 Description :

Le logiciel Collec est un logiciel de gestion de collections d'échantillons, aidant à gérer les échantillons collectés sur le terrain. Il a été développé en PHP afin de s'adapter au besoin de l'unité de recherche **Ecosystème Aquatiques et Changements Globaux de l'IRSTEA** à Cestas qui récolte et manipule des échantillons prélevés dans l'eau (estuaires, lacs, rivières…). Cette unité est responsable du stockage d'échantillons, parfois sur des durées très longues.

Voici le schéma simplifié de la base de données

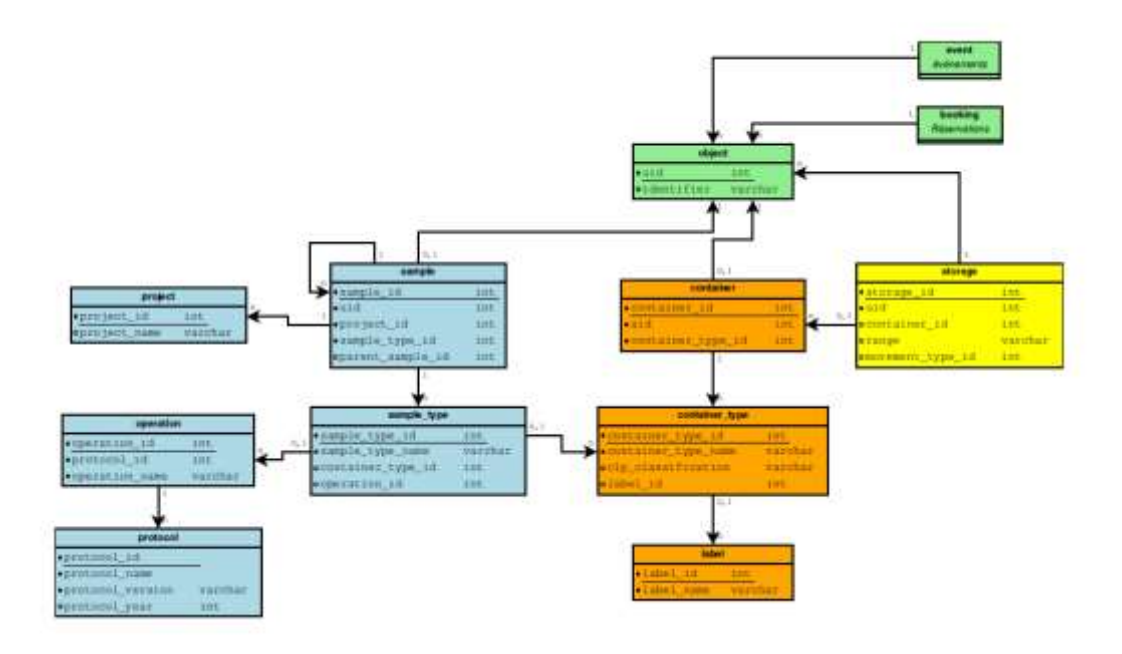

*Figure 17 Schéma simplifié de la base de données source : Documentation de Collec*

<span id="page-24-0"></span>Deux types d'objets sont manipulés dans l'application :

- Des containers, qui peuvent contenir des objets de tout type : d'autres containers ou des échantillons. Ils peuvent être de différentes natures : site, bâtiment, salle, armoire, caisse, éprouvette...
- Des échantillons, qui peuvent être associés à un type de container : il y a de nombreux cas où l'échantillon lui-même se confond avec son contenant, par exemple quand le résultat d'une pêche n'est pas trié et est stocké dans un bocal.

Les échantillons et les containers sont issus d'un objet unique, qui est doté :

- D'un numéro unique, l'UID, qui sert de référence dans le logiciel ;
- D'un identifiant métier, qui servira à le retrouver facilement (le logiciel permet également de définir d'autres identifiants).

Un objet peut subir un certain nombre d'événements, voire être réservé.

Tout type de container peut être associé à un modèle d'étiquettes. Les étiquettes peuvent comprendre un code-barres 2D de type QRCode, qui pourra être lu soit à partir d'un terminal dédié (Douchette), soit avec une tablette ou un smartphone, l'application disposant d'un module capable d'activer la caméra depuis le navigateur et de scanner le code-barres.

Il est aussi possible d'imprimer des étiquettes tant pour des containers que pour des échantillons, si ces derniers sont d'un type associé à un type de container.

Un échantillon est obligatoirement rattaché à un projet. Seuls les membres du projet considéré peuvent modifier les informations le concernant.

Un type d'échantillon peut être associé à une opération particulière d'un protocole, ce qui permet de mieux tracer l'évolution d'un prélèvement.

Un échantillon peut être subdivisé en d'autres échantillons. Par exemple, des otolithes (os de l'oreille) peuvent être extraits d'un poisson. Le logiciel permet de créer un nouvel échantillon à partir d'un autre, qui peut être d'un autre type le cas échéant, et qui restera associé au parent.

L'application permet en plus la gestion des droits.

# <span id="page-25-0"></span>6.2.2 Avantage :

Ce logiciel contient de nombreuses fonctionnalités générales facilitant la gestion des échantillons :

- Entrée/sortie du stock de tout objet (un contenant peut être placé dans un autre contenant, comme une boite dans une armoire, une armoire dans une pièce, etc.).
- Possibilité de générer des étiquettes avec ou sans QRCODE.
- Gestion d'événements pour tout objet.
- Réservation de tout objet.
- Lecture par scanner (douchette) des QRCODE, soit objet par objet, soit en mode batch (lecture multiple, puis intégration des mouvements en une seule opération).
- Lecture individuelle des QRCODES par tablette ou smartphone (testé, mais pas très pratique pour des raisons de performance).
- Ajout de photos ou de pièces jointes à tout objet.

# <span id="page-25-1"></span>6.2.3 Inconvénients :

Les inconvénients de ce logiciel sont :

- Possibilité que le logiciel ne gère pas le stock des produits chimiques ou la bibliothèque
- Manque de connaissance en PHP (si nous voulons ajouter des nouvelles fonctionnalités)
- Exigence de beaucoup de configuration pour le déploiement

# <span id="page-25-2"></span>6.3 Troisième solution (l'application ESIToul Barcode)

## <span id="page-25-3"></span>6.3.1 Description :

L'application **ESIToul Barecode** a été mise en place par la plate-forme génomique Get Plage de Toulouse. Elle permet de gérer la traçabilité d'objets à l'aide de code-barres. Toute action appliquée à un objet (mise en congélateur d'une plaque par exemple) peut être enregistrée dans la base de données centrale via Barcode afin d'accéder à tout moment à sa localisation et à son historique. Barcode permet de générer des étiquettes code-barres mais aussi de gérer les consommables préidentifiés par les codes-barres de fournisseurs, de caractériser de façon flexible les objets et de gérer la filiation entre objets par l'exécution d'opérations.

Ci-dessous l'interface d'accueil de Barcode :

| Checker Things:   Dichter Thinline   Disponse   Caractershape   Disponse)   Disponse   Type # Rev1 Author: Autor                                                                                                    |  |
|----------------------------------------------------------------------------------------------------|--|
| And image (such remed)                                                                                                    |  |
| Johannumana war Jes principales warstam de Barcode mises on production                                                                                                    |  |
| Version 3.2.9 le 30/04/2017<br>Catto vktatan sattige zies tage.<br>- Deg : Miss à jour des techniques de Nobles de Holle génétrées sur PIAC.                                                                                                    |  |
| in the company of the company of the company of the company of the company of the company of the company of the<br>Warnlos 3.2.0 to 13/13/2016<br>de verte asse un marita origente.<br>- Fandbaalhe : Dan er Marizer in midiavansflictas, laber en prof Milano au 'n patrone pat er tat gem ontgeslam as singer deman                        |  |
| Version 7.2.7 le 17/10/2016<br>perante internet ab altergé des Diego et Alexandra paramète faint article<br>sessit au l'au désignation de l'autoristique paramète du l'au<br>- Deal : Man s'actions sunt realmented réalization sur les codes horres de "sociéter", tréireament lide à leur<br>the contract of the contract and the contract |  |

*Figure 18 Interface d'accueil de Barcode*

### <span id="page-26-1"></span><span id="page-26-0"></span>6.3.2 Avantage :

Cette application est maintenue par l'INRA, elle permet de localiser rapidement un objet, de connaitre les objets présents dans un contenant, d'accéder à l'historique d'utilisation d'un objet et d'associer plusieurs informations à un objet. Cette application repose sur le principe de contenant/contenu c'està-dire lorsqu'on va effectuer le déplacement d'un contenant, l'ensemble des contenus associés va être aussi déplacés. C'est le logiciel institutionnel (le développement reste au sein de l'INRA). De plus, la sauvegarde et la gestion des données sont intégralement gérées par l'équipe de Toulouse, ce qui a pour effet de faciliter grandement le déploiement de l'application.

### <span id="page-26-2"></span>6.3.3 Inconvénients

Voici les inconvénients que nous avons pu déceler initialement :

- Code source de l'application développé en Perl, langage que personne y compris moi ne maitrisions à l'UREP
- Application payante

# <span id="page-26-3"></span>7 Choix de la solution :

Après avoir analysé et compris les différentes solutions existantes, nous avons organisé une rencontre avec les utilisateurs pour leur présenter ces différentes solutions. A la fin de cette réunion, au regard des besoins remontés par les utilisateurs ainsi que la possibilité d'ajouter des fonctionnalités supplémentaires à l'application retenue, nous avons retenu la troisième solution, cette dernière répondant parfaitement à nos besoins. De plus, l'UREP étant une unité INRA, nous avons obtenu que l'accès à ce logiciel nous soit offert en contrepartie du fait que les corrections/améliorations que j'apporterais soient mises en commun avec les autres utilisateurs.

# <span id="page-26-4"></span>8 Applications mobiles Windows :

## <span id="page-26-5"></span>8.1 Spécifications fonctionnelles :

#### <span id="page-26-6"></span>8.1.1 Application bibliothèque :

Dans un premier temps, nous avons développé l'application présentant le moins de fonctionnalités, et qui ne nécessite pas beaucoup de spécificités de l'application Barcode, à savoir l'application bibliothèque.

Cette application mobile Windows PDA, demande les spécifications fonctionnelles suivantes :

- Scanner un code-barres associé à un objet (livre, rapport de stage …)
- Synchroniser les données de la base de données Barcode avec le PDA
- Créer un objet (livre, rapport de stage…) sans code-barres
- Supprimer un objet sans code-barres
- Consulter des objets crées depuis le PDA
- Consulter des objets avec un code-barres
- Supprimer et modifier un objet avec un code-barres
- Déplacer un objet en utilisant les codes-barres
- Synchroniser les données mises à jour dans le PDA avec la base de données Barcode

#### <span id="page-27-0"></span>8.1.2 Application de gestion de stock des produits chimiques :

Les spécifications fonctionnelles de l'application mobile PDA sur Windows pour la gestion de stock des produits chimiques sont :

- Scanner un code-barres associé à un produit chimique
- Consulter un produit chimique
- Déplacer/Ranger un produit chimique
- Localiser un produit chimique
- Supprimer un produit chimique
- Modifier un produit chimique
- Faire l'inventaire annuel

#### <span id="page-27-1"></span>8.1.3 Application de gestion des échantillons :

La gestion des échantillons exige des fonctionnalités répondant aux besoins ci-dessous :

- Scanner un code-barres associé à un échantillon
- Consulter les caractéristiques associées à un échantillon
- Déplacer/Ranger un échantillon
- Localiser un échantillon
- Supprimer un échantillon
- Modifier les informations associées à un échantillon
- Faire des opérations d'aliquotage
- Faire des pesées
- Estimer les dégâts (Présence de bouse, présence des rats …)

NB : Une opération d'aliquotage est l'opération consistant à fractionner un échantillon en souséchantillons afin de pouvoir par exemple réaliser des analyses.

#### <span id="page-27-2"></span>8.2 Modélisation et conception :

#### <span id="page-27-3"></span>8.2.1 Application bibliothèque :

#### *8.2.1.1 Maquette :*

Avant de commencer la mise en place de l'application, j'ai réalisé une maquette permettant à l'utilisateur d'avoir une vue d'ensemble du fonctionnement et de l'interface associée comme illustré sur la figure suivante :

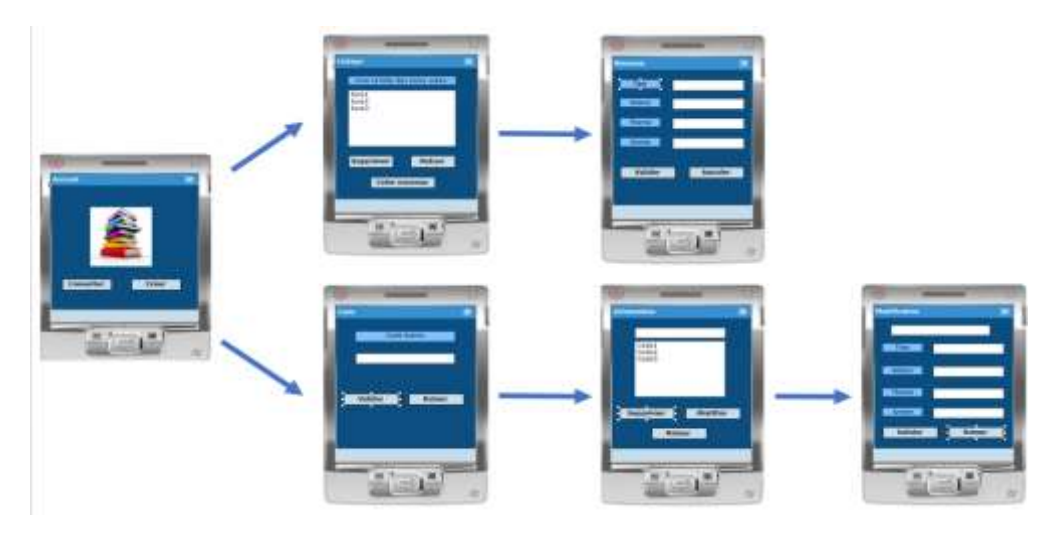

*Figure 19 Maquette proposée avant de le développement*

<span id="page-28-0"></span>Après avoir expliqué à l'utilisateur le fonctionnement, il a été capable de nous proposer l'ajout de nouvelles fonctionnalités. En effet, après avoir vu la maquette, le responsable de la bibliothèque s'est rendu compte qu'il faut ajouter la fonctionnalité d'emprunt, cela nous amené à ajouter une fonctionnalité de déplacement et rangement afin de savoir la salle (le bureau) contenant le livre emprunté.

#### 8.2.1.1.1 Diagramme de cas d'utilisation :

Afin de modéliser l'architecture de l'application, j'ai utilisé le langage UML (Unified Modeling Language), et, pour traduire techniquement les besoins fonctionnels, j'ai commencé par réaliser un diagramme de cas d'utilisation, comme montre la figure suivante :

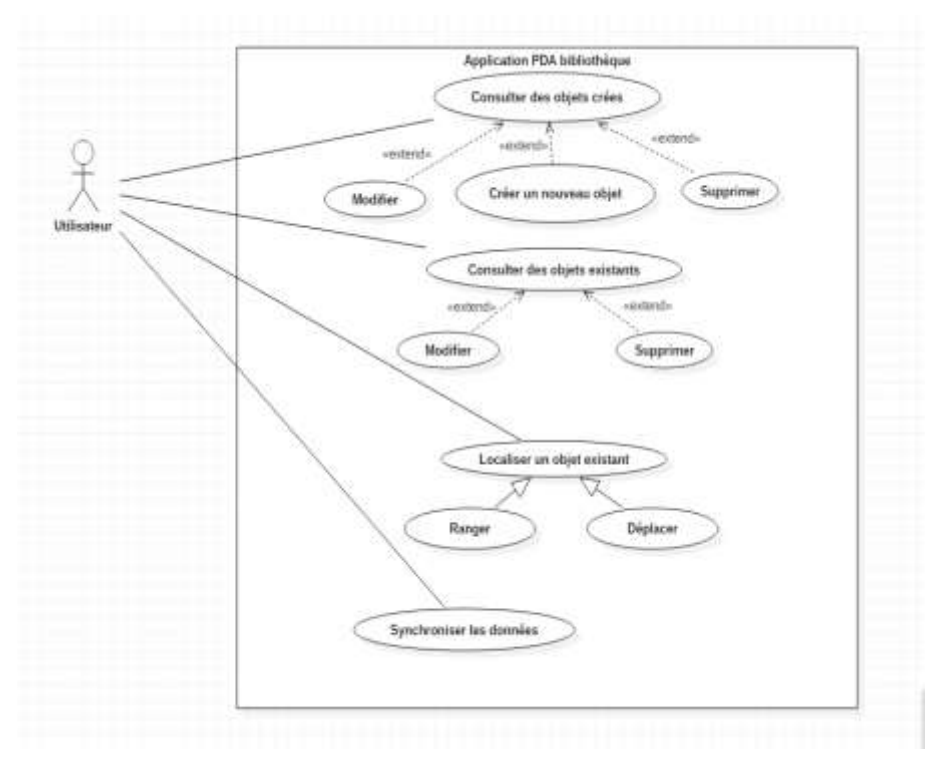

<span id="page-28-1"></span>*Figure 20 Diagramme de cas d'utilisation de l'application bibliothèque*

#### 8.2.1.1.2 Diagramme d'activité :

Pour mettre l'accent sur la chaîne des traitements, j'ai choisi d'utiliser le diagramme d'activités qui est adaptés à la modélisation du cheminement de flots de contrôle et des flots de données :

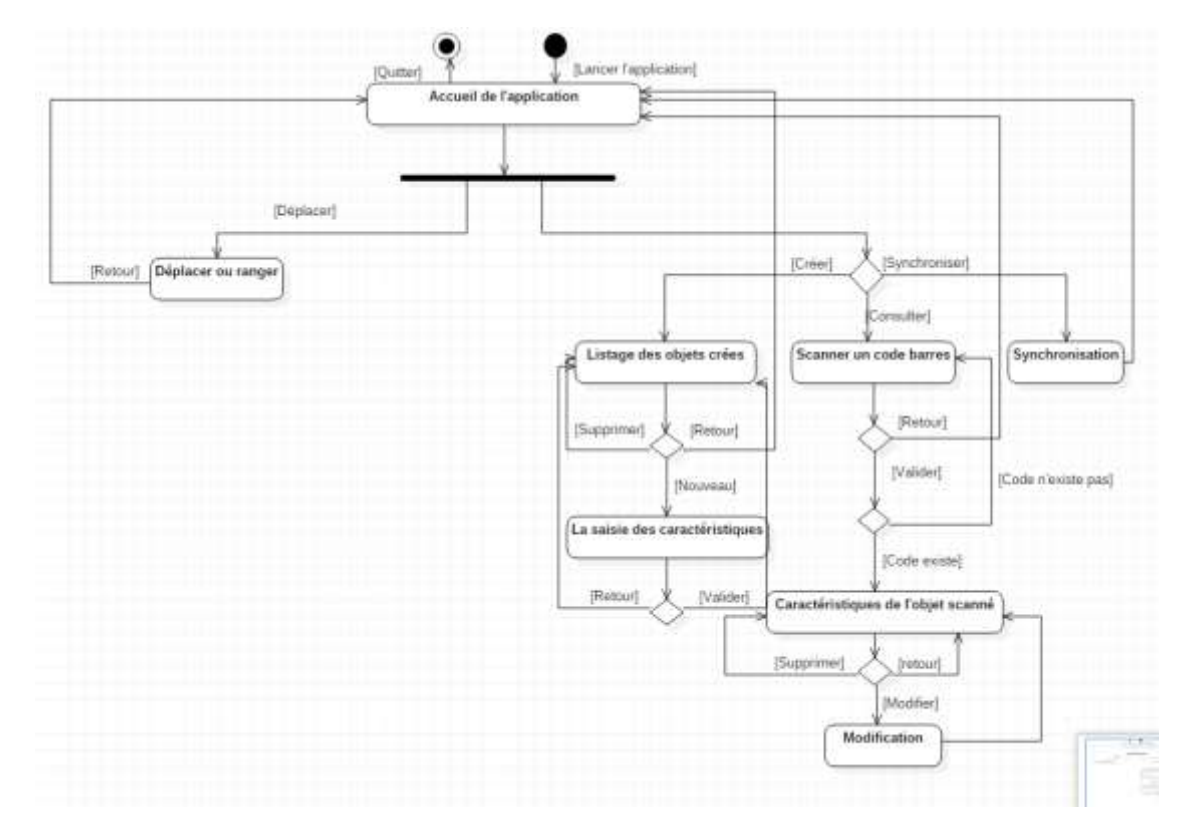

*Figure 21 Diagramme d'activités de la bibliothèque*

#### <span id="page-29-0"></span>8.2.1.1.3 Diagramme de classe d'analyse :

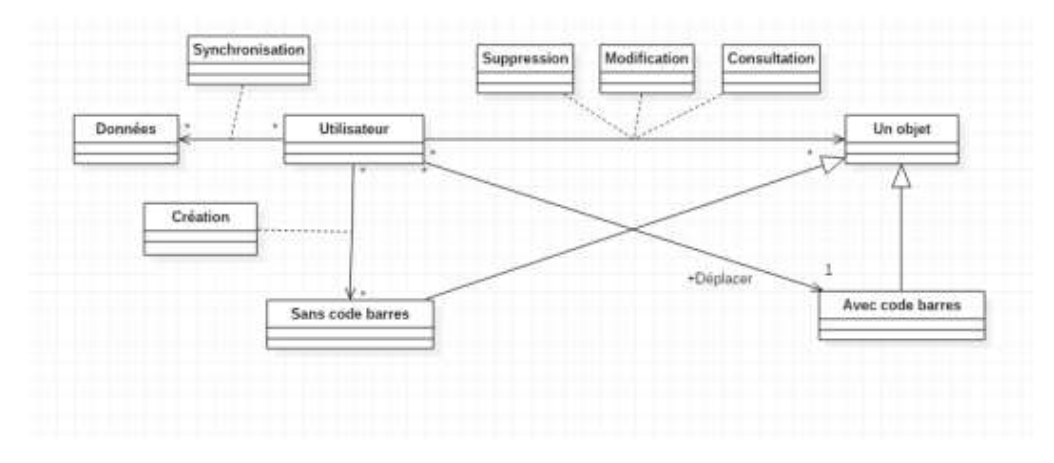

<span id="page-29-1"></span>*Figure 22 Diagramme de classe d'analyse de la bibliothèque*

# <span id="page-30-1"></span>8.2.2 Application de la gestion de stock des produits chimiques :

# *8.2.2.1 Diagramme de cas d'utilisation :*

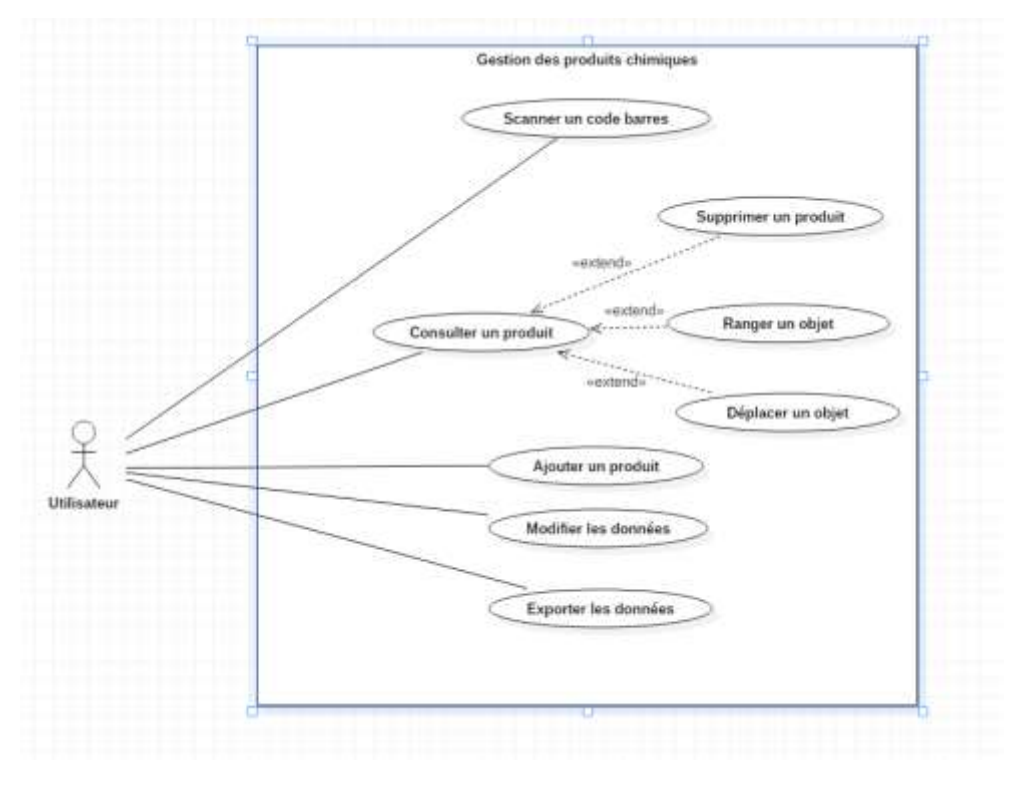

<span id="page-30-0"></span>*Figure 23 Diagramme de cas d'utilisation de la gestion des produits chimiques*

#### *8.2.2.2 Diagramme d'activité :*

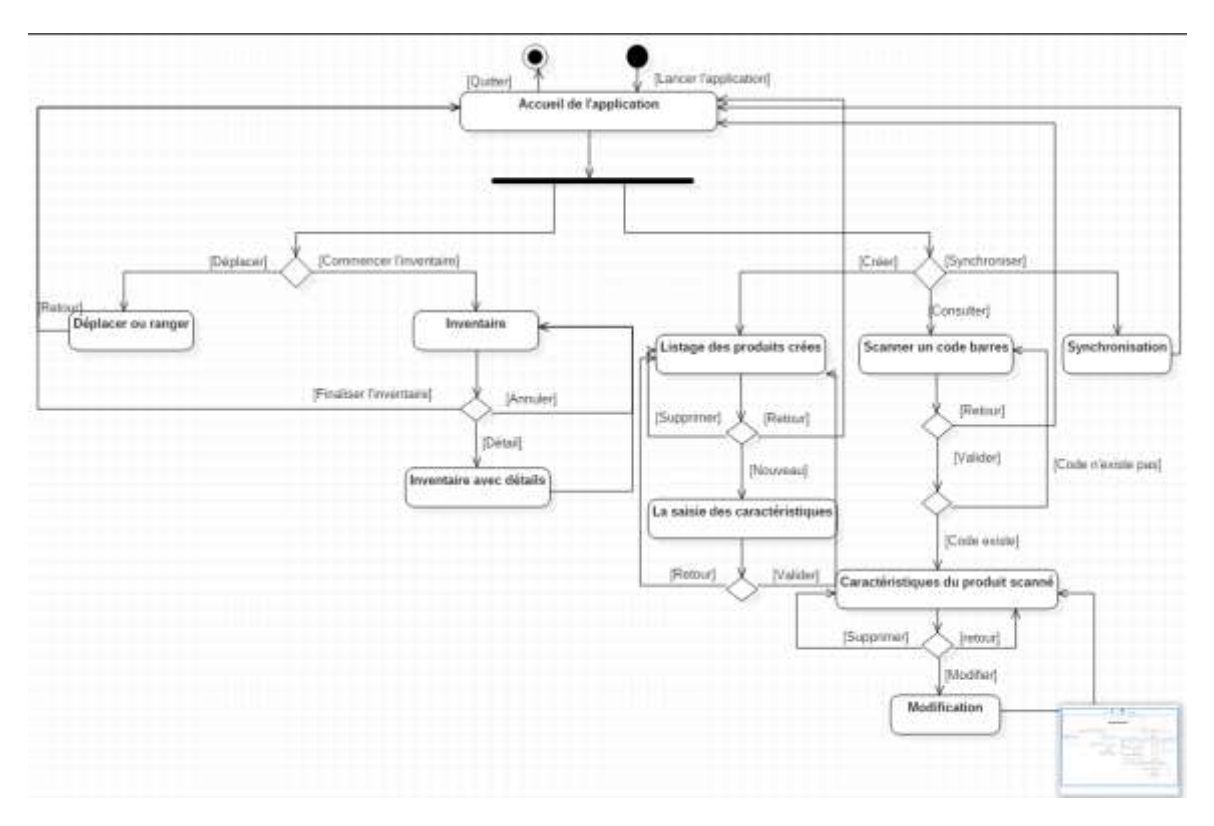

*Figure 24 Diagramme d'activité de la gestion des produits chimiques*

#### <span id="page-31-0"></span>*8.2.2.3 Diagramme de classe d'analyse :*

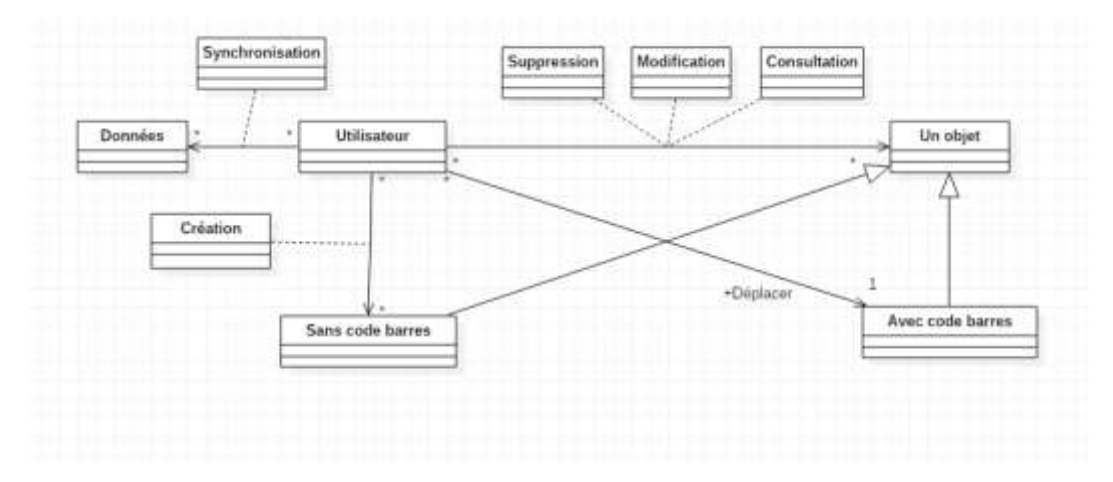

<span id="page-31-1"></span>*Figure 25 Diagramme de classe d'analyse de la gestion des produits chimiques*

# <span id="page-32-1"></span>8.2.3 Application de la gestion des échantillons :

# *8.2.3.1 Diagramme de cas d'utilisation :*

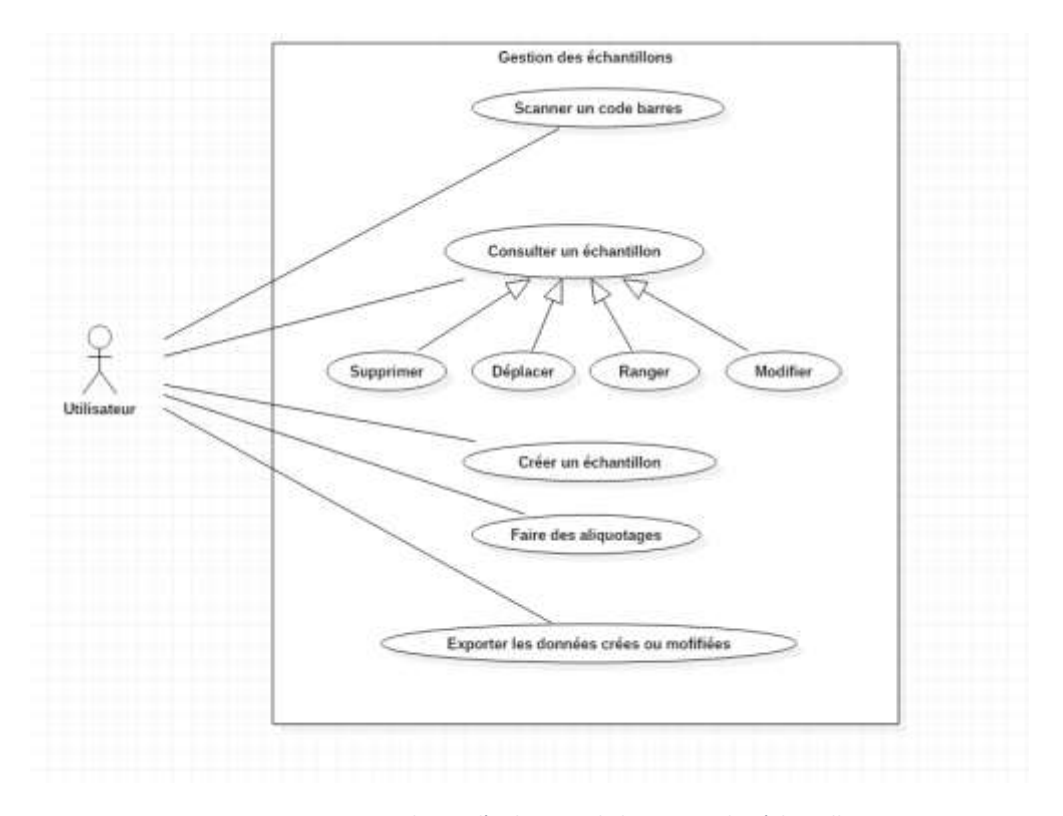

<span id="page-32-0"></span>*Figure 26 Diagramme de cas d'utilisation de la gestion des échantillons*

#### *8.2.3.2 Diagramme d'activité :*

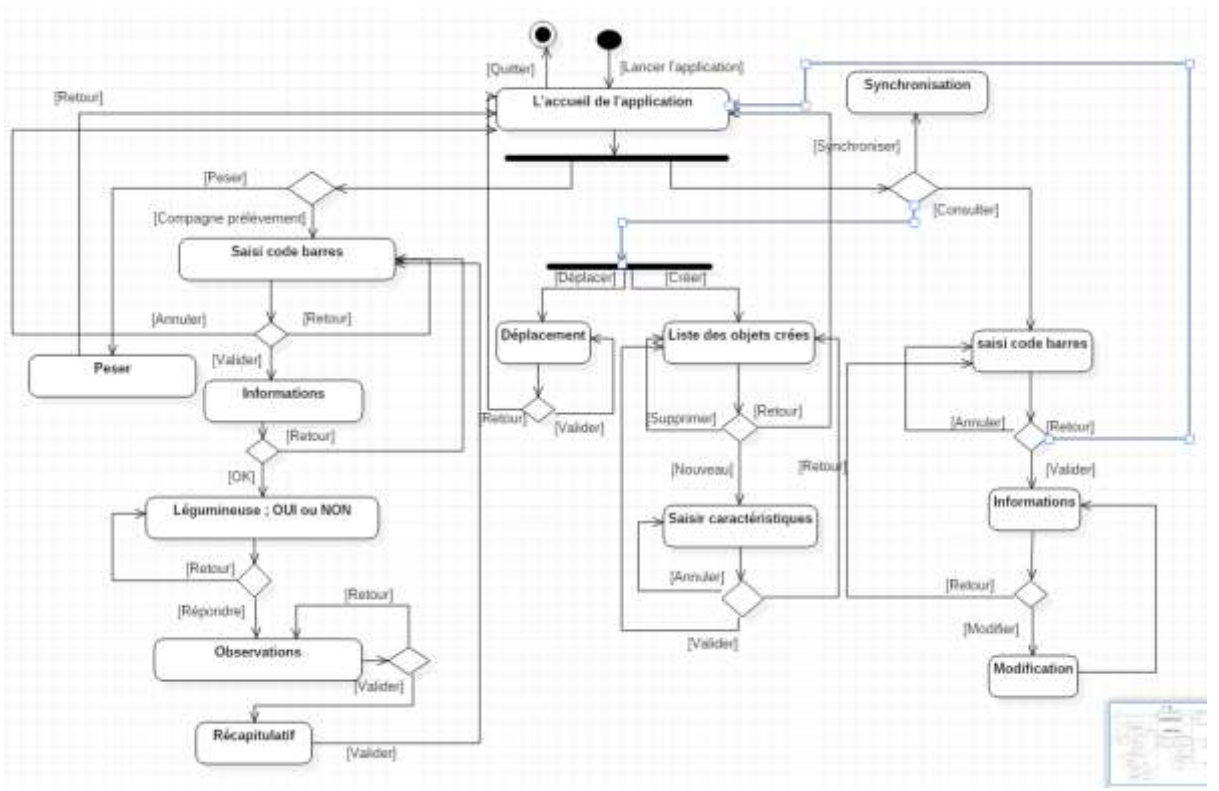

*Figure 27 Diagramme d'activité de l'application des échantillons*

#### <span id="page-33-0"></span>*8.2.3.3 Diagramme de classe d'analyse :*

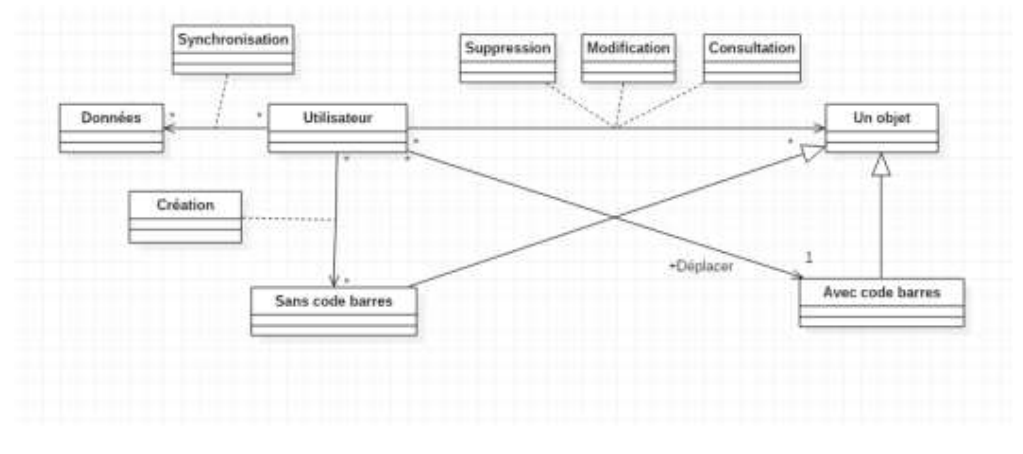

*Figure 28 Digramme de classe d'analyse de la gestion des échantillons*

#### <span id="page-33-2"></span><span id="page-33-1"></span>8.2.4 Conception architecturale :

Il est primordial à la conception de tout système informatique de choisir le modèle d'architecture qui lui sera adéquat et pouvant assurer un bon fonctionnement, des meilleurs performances ainsi que la réutilisation et l'interconnexion fiable de ce système avec d'autres.

Dans mon cas, j'utilise la technologie WinForm, qui est une technologie basée sur l'architecture MVP. En effet ce dernier facilite la gestion des interactions entre les différents composants de notre application.

Le MVP est un patron de conception qui propose de découper et de structurer l'architecture des interfaces utilisateur en couches. Il permet de séparer le code de gestion de l'interface, du code qui manipule les données métier.

Cette architecture en couches de l'application permet de rendre les projets plus faciles à maintenir et à faire évoluer.

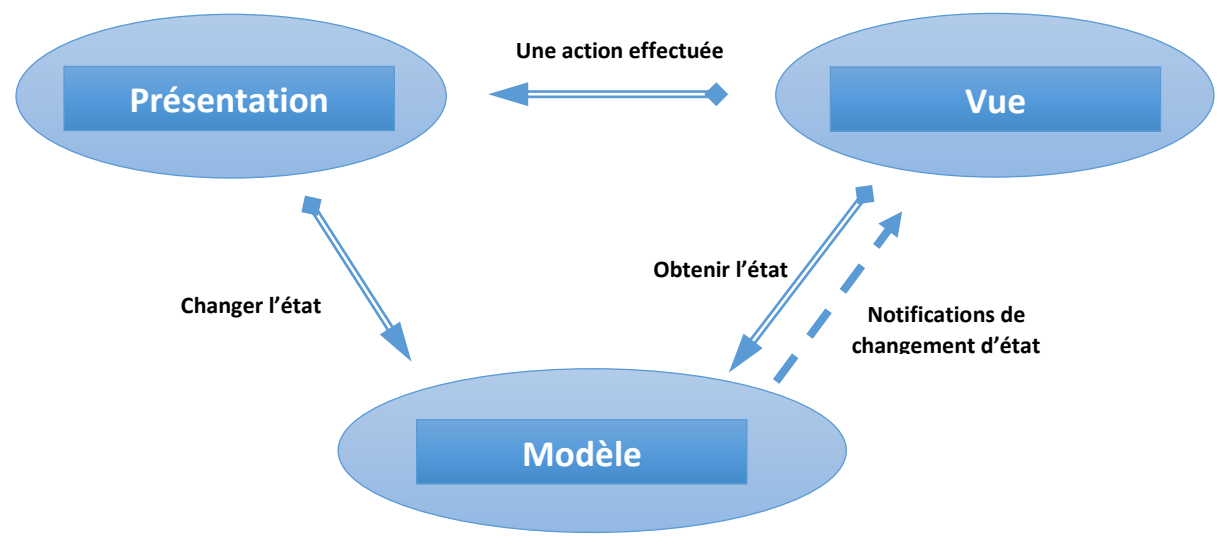

*Figure 29 Schéma Model View Presenter*

#### 8.2.4.1.1 La vue :

Une vue représente la partie IHM de l'application. Elle correspond à l'interface utilisateur. Une vue peut être sous la forme d'une fenêtre, d'un état, d'une page Web ou d'une fenêtre mobile.

Certaines opérations peuvent nécessiter une interaction avec l'utilisateur (affichage d'erreur, confirmation, …), ces interactions doivent être assurées par la vue.

#### 8.2.4.1.2 La présentation :

La présentation est une couche qui effectue la liaison entre la vue et le modèle. Elle organise et formate les données du modèle à afficher dans la vue. Elle regroupe les traitements concernant les actions de l'utilisateur.

La couche présentation n'a pas accès à la vue, c'est-à-dire que la couche présentation ne doit pas accéder directement aux champs de la vue.

#### 8.2.4.1.3 Le modèle :

La couche modèle contient les données «Métier» de l'application ainsi que la logique qui permet de les manipuler. Cette couche est constituée d'un ensemble d'objets basés sur des classes représentant les données à manipuler. La logique (donc les opérations) qui permet de manipuler ces données est représentée par des classes et des méthodes.

La couche modèle est indépendante de la couche présentation et de la vue. La couche présentation connaît sa couche modèle, mais à l'inverse, la couche modèle ne connaît pas la couche présentation et encore moins la vue.

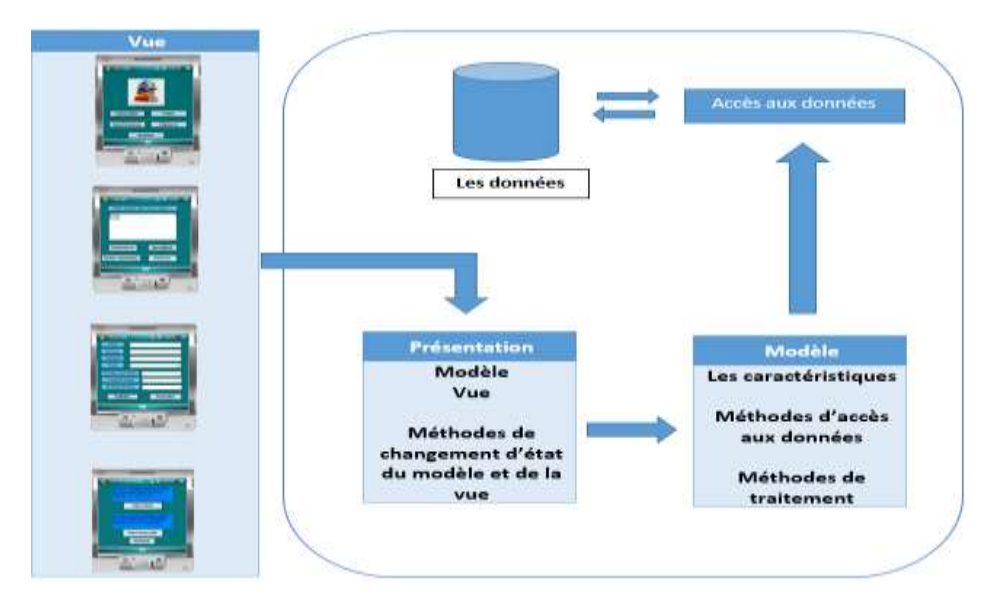

*Figure 30 Schéma général de l'architecture MVP suivie*

#### <span id="page-35-0"></span>*Le patron de conception « singleton » :*

Le patron de conception « Singleton » est l'un de plus simple patron de conception en C#. Ce type de patron de conception fournit une façon simple de créer un objet en C#.

Ce patron contient une seule classe qui est responsable de la création d'un objet en s'assurant qu'un seul objet a été créé, cela s'avérait utile lors de l'utilisation d'un fichier de configuration xml permettant de récupérer une liste définie d'une caractéristique (voir annexe).

## <span id="page-35-1"></span>8.3 Développement :

#### <span id="page-35-2"></span>8.3.1 Technologies Utilisées :

# **C#**

C# est un langage de programmation orienté objet qui utilise le framework .NET. Lors de la compilation, Le code C# est transformé dans un langage intermédiaire CIL que l'on peut ensuite distribuer à tout le monde.

#### **.NET**

.NET est un framework de programmation crée par Microsoft dans lequel les développeurs pourraient utiliser pour développer des applications plus facilement. C'est tout simplement un code qu'on peut appeler sans avoir besoin de l'implémenter explicitement.

#### **WinForm**

Le WinForm est un ensemble de bibliothèque en .NET désigné pour développer des applications client lourd. C'est un API (Application Programming Interface) pour afficher les données et gérer les interactions des utilisateurs avec un simple déploiement et une sécurité efficace.

#### **Visual Studio**

Visual Studio est un environnement de programmation pour créer des applications Desktop, mobile… il offre un ensemble complet des outils permettant de faciliter le développement des applications.

NB : Pour que nous puissions développer des applications mobiles, nous avons dû utiliser visual studio 2008 contenant le projet « smart device ».

#### <span id="page-36-1"></span>8.3.2 Principe de traitement des données :

Dans un premier temps, l'utilisateur doit fournir l'application par un fichier « csv » contenant toutes les données exportées depuis Barcode, à partir de ce fichier l'application génère un fichier « xml » comme illustré ci-dessous :

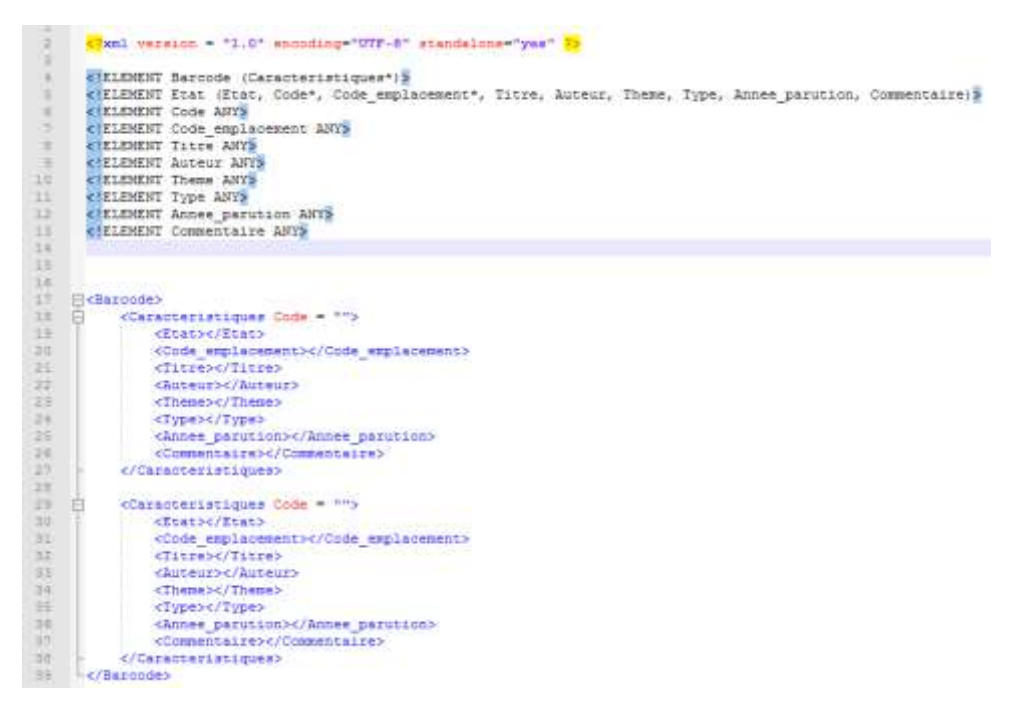

*Figure 31 Exemple de fichier xml gérant les données de la bibliothèque*

<span id="page-36-0"></span>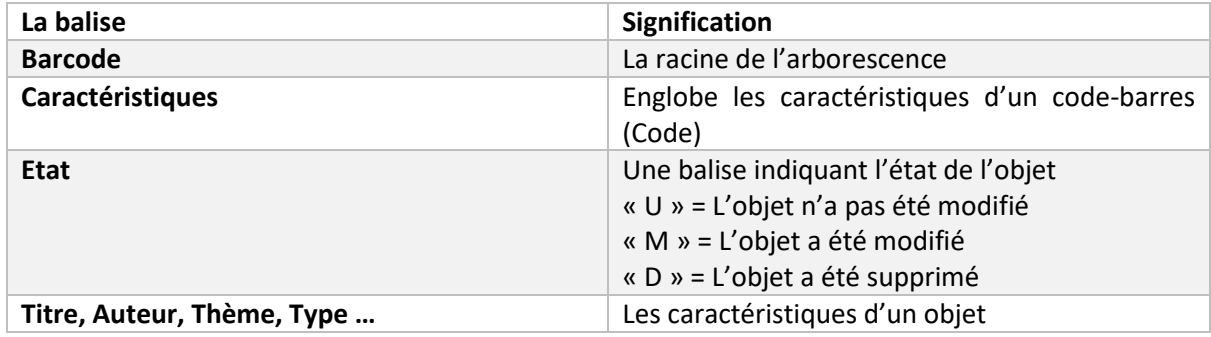

*Figure 32 Tableau de signification des balises du fichier de configuration xml*

Après avoir fourni les données nécessaires à l'application, celle-ci accède à ce fichier xml et elle commence le traitement en suivant le principe suivant :

- Si l'état de l'objet est en « U », aucune modification ne sera apportée.
- Si l'état de l'objet est en « M », l'application apporte les modifications nécessaires en changeant le contenu de la balise correspondante.
- Si l'état de l'objet est en « D », aucune modification ne sera apportée sauf si l'utilisateur voudrait récupérer l'objet supprimé, dans ce cas, le contenu de la balise « Etat » passe soit en « M » soit en « U » suivant l'état dont il était précédemment.

NB : La balise « Etat » a été choisie afin de faciliter le traitement de la synchronisation dans Barcode qui est l'objet de la fin ce stage.

### <span id="page-37-0"></span>8.3.3 Déploiement :

Pour déployer les applications réalisées sur le PDA, j'ai exécuté un fichier .cab en utilisant Visual Studio. Ce dernier permet de créer un projet « Smart Device Projects » incluant la sortie du projet, fichiers extérieurs, fichiers de ressources, les entrées du registre, les raccourcis (voir annexe pour voir les procédures).

### <span id="page-37-1"></span>8.3.4 Principe de la synchronisation :

La synchronisation se repose sur un fichier de données exporté depuis Barcode puis transformé en csv (base.csv). La procédure de synchronisation du PDA permet ensuite de convertir ce fichier en format xml. Ce fichier xml est ensuite utilisé par le logiciel comme source d'information lors de la consultation/édition d'un objet.

Le tableau suivant explicite les différents cas de figure relatif au fonctionnement de la synchronisation (PDA  $\rightarrow$  Barcode  $\Leftrightarrow$  la synchronisation depuis le PDA vers Barcode) :

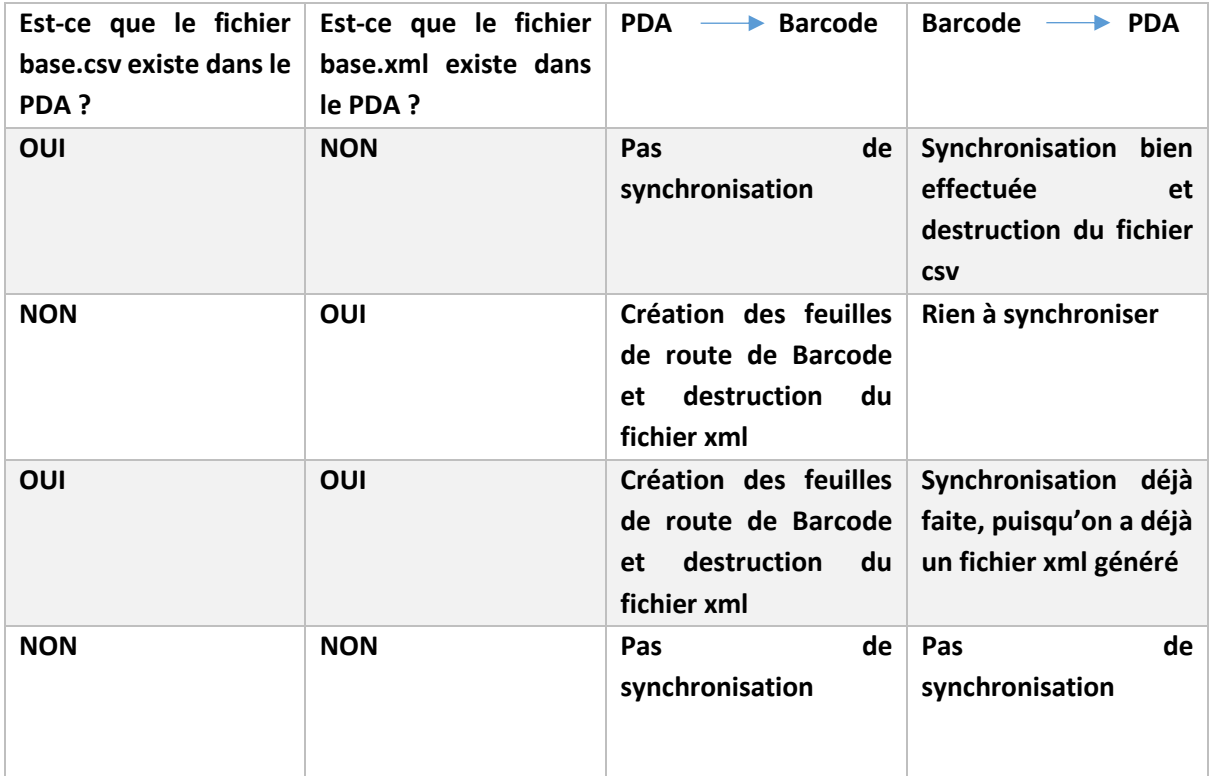

*Figure 33 Tableau expliquant le principe de la synchronisation des données entre le PDA et Barcode*

NB : Cette solution de synchronisation est temporaire, en attendant le développement d'une nouvelle interface de synchronisation sur Barcode.

<span id="page-38-1"></span>8.4 Fonctionnement des applications PDA:

<span id="page-38-2"></span>8.4.1 Application bibliothèque :

*8.4.1.1 Interface d'accueil :*

Tout d'abord l'application débute par le lancement de la fenêtre d'accueil :

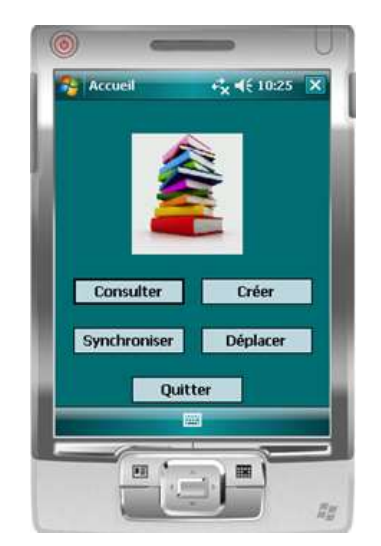

*Figure 34 Interface d'accueil de l'application*

<span id="page-38-0"></span>Les actions possibles sont :

- **Consulter** : ce bouton permet de consulter un livre à partir de son code-barres (cf. vi).
- **Créer** : ce bouton permet de consulter des livres précédemment créés et de créer des livres (cf. iv).
- **Déplacer** : ce bouton permet de déplacer un livre d'un emplacement (salle ou étagère) à un autre (cf. vii).
- **Synchroniser** : ce bouton permet de synchroniser les mises à jour faites dans l'application PDA avec l'application Barcode (cf. iii).
- **Quitter** : ce bouton permet de quitter l'application.

NB : Si la synchronisation n'a pas été faite (Paragraphe suivant), l'utilisateur n'aura pas le droit de créer ni de consulter ou déplacer un objet.

#### *8.4.1.2 Interface de synchronisation :*

Lorsque l'on souhaite mettre à jour l'application PDA avec les données issues du logiciel Barcode, il est nécessaire de réaliser une succession de manipulation rendant la procédure assez lourde :

- Export des objets livres au format xls via l'interface de recherche de Barcode
- Sauvegarde manuel de ce fichier xls en fichier csv
- Déplacement de ce fichier csv sous le PDA dans le répertoire de synchronisation
- Lancement de la synchronisation depuis le PDA qui va alors créer le fichier xml servant de base à l'application PDA

NB : Ce fonctionnement pourrait être largement amélioré si une action permettait de générer directement depuis l'application Barcode le xml au sein du PDA.

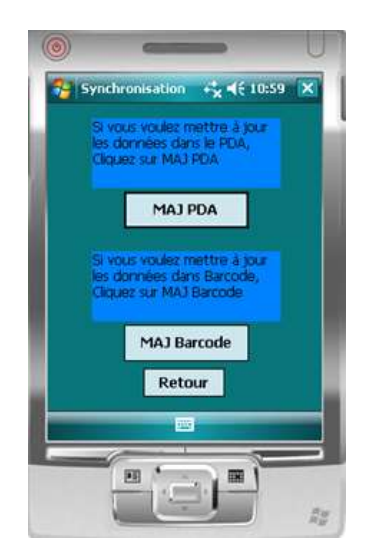

*Figure 35 Interface de la synchronisation de l'application*

- <span id="page-39-0"></span>**MAJ PDA** : ce bouton permet de mettre à jour les données dans le PDA via le fichier csv issu de Barcode.
- **MAJ Barcode** : ce bouton permet de générer les feuilles de route de modification et de création en se basant sur les actions réalisées précédemment dans le PDA

#### *8.4.1.3 Interface de listage :*

Cette interface permet de lister les différents objets crées, dans l'application PDA, elle permet également de les supprimer comme illustré ci-dessous :

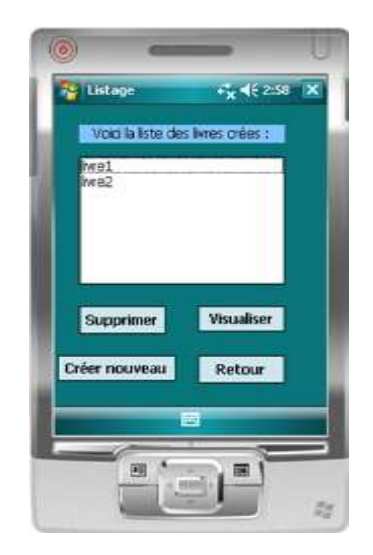

- **Supprimer** : ce bouton permet de supprimer les livres créés
- **Visualiser** : ce bouton permet de visualiser les autres informations sur un livre créé sans codebarres.
- **Créer nouveau** : ce bouton permet de créer un nouveau livre sans code-barres.
- **Retour** : ce bouton permet retourner à la page précédente.

NB : pour supprimer ou visualiser un objet, vous devez préalablement le sélectionner.

#### *8.4.1.4 Interface de la création :*

Le bouton Créer nouveau, vous donne l'interface de création suivante

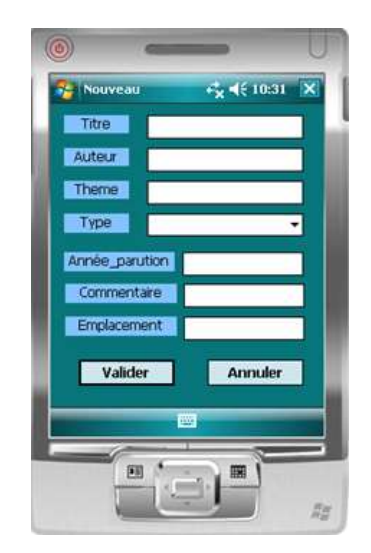

*Figure 36 Interface de la création des nouveaux objets*

- <span id="page-40-0"></span>**Valider** : ce bouton permet de valider la création.
- **Annuler** : ce bouton permet de retourner à la page précédente.

#### *8.4.1.5 Interface de consultation :*

<span id="page-40-1"></span>Lorsque vous cliquez sur le bouton Consulter, vous accéderez à l'interface suivante qui vous demande d'entrer le code-barres souhaité :

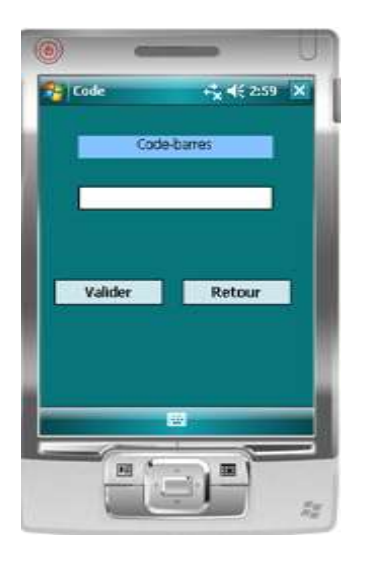

*Figure 37 Interface de saisie de code-barres*

**Valider** : ce bouton permet de valider le code-barres et d'accéder aux informations détaillées.

NB : vous devez saisir un code-barres existant pour pouvoir consulter l'objet associé.

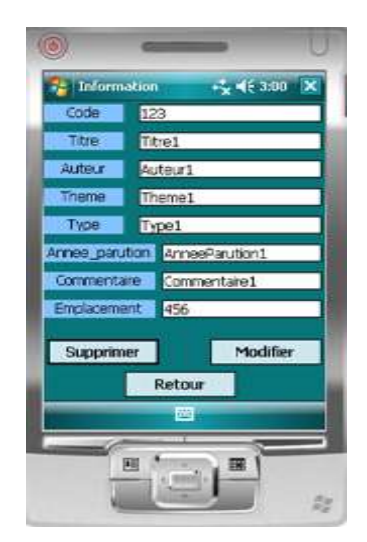

*Figure 38 Interface des informations sur le code-barres scanné*

- <span id="page-41-0"></span>Supprimer un livre (ou rapport de stage) via le bouton **Supprimer**
- Modifier les informations liées à ce code-barres via le bouton **Modifier**, ce qui fait appel à l'interface suivante :

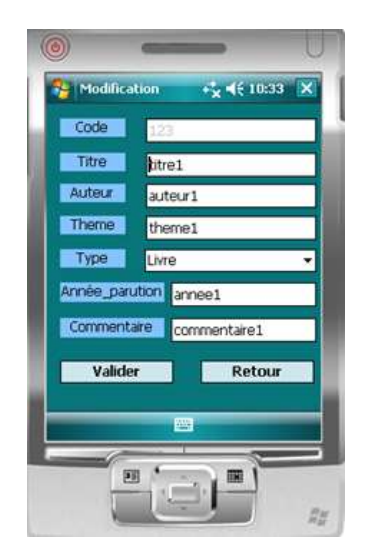

*Figure 39 Interface de la modification d'un objet scanné*

<span id="page-41-1"></span>Dans cette interface, vous pouvez saisir les modifications que vous voulez apporter au livre.

#### *8.4.1.6 Interface de déplacement et rangement :*

Quand vous appuyez sur le bouton **Déplacer** de l'interface d'accueil, vous aurez l'interface de déplacement suivante :

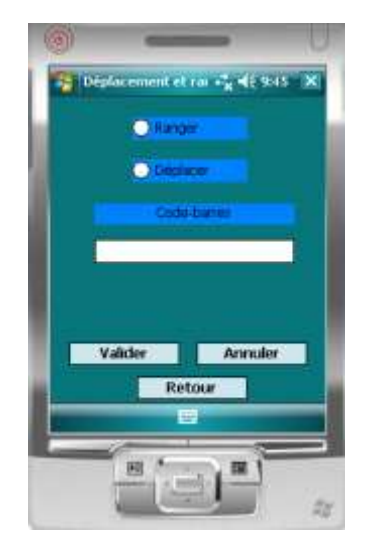

*Figure 40 Interface de déplacement ou de rangement*

<span id="page-42-0"></span>Cette interface vous propose le choix entre **Ranger** (Ranger un objet dans sa localisation de référence) et **Déplacer** (Déplacer un objet soit par la localisation de référence soit par la localisation actuelle)

Après avoir saisi le code-barres, si vous aurez coché **ranger** vous aurez un champ non modifiable indiquant la localisation de référence d'objet associé au code-barres saisi, comme illustré ci-dessous :

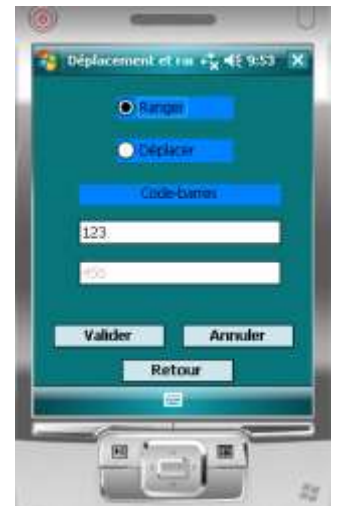

*Figure 41 Action de rangement*

<span id="page-42-1"></span>Dans ce cas le bouton valider va ranger l'objet dans sa localisation de référence.

Maintenant si vous aurez coché **Déplacer**, vous aurez de même un champ indiquant la localisation actuelle (il peut bien évidemment s'agir d'une localisation de référence) d'objet associé au codebarres scanné. Vous aurez également le droit de changer la localisation pour pouvoir déplacer un produit d'une localisation à une autre.

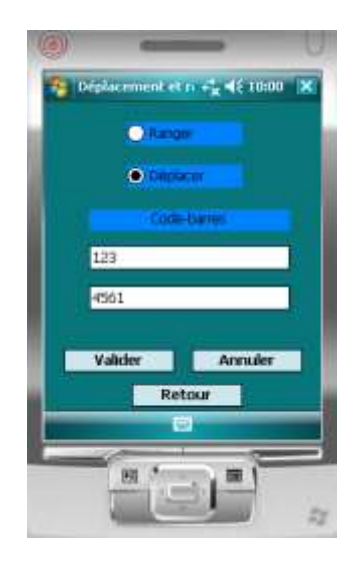

*Figure 42 Action de déplacement*

### <span id="page-43-2"></span><span id="page-43-0"></span>8.4.2 Application de la gestion de stock des produits chimiques :

Cette application est assez semblable à celle de la bibliothèque si ce n'est qu'il faut pouvoir réaliser un inventaire via le PDA qui permet de :

- fixer la valeur du stock présent au sein de l'unité.
- vérifier si aucun produit ne manque.
- vérifier une éventuelle erreur de gestion.

Cela nécessite l'ajout d'une nouvelle fonctionnalité permettant de faire l'inventaire.

#### *8.4.2.1 Interface de l'accueil :*

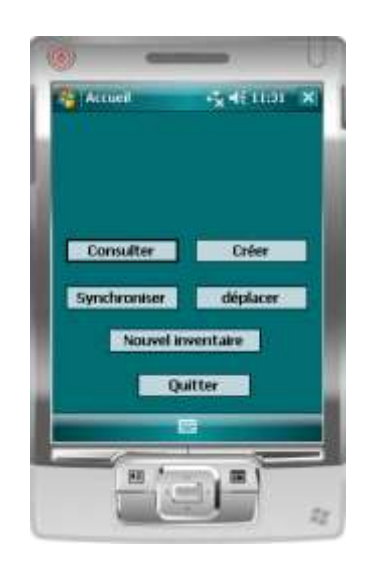

*Figure 43 Interface d'accueil de la gestion des produits chimiques*

<span id="page-43-1"></span>Cette interface contient un nouveau bouton **« Nouvel inventaire »** permettant à l'utilisateur d'accéder à l'interface d'inventaire.

#### *8.4.2.2 Interface de l'inventaire :*

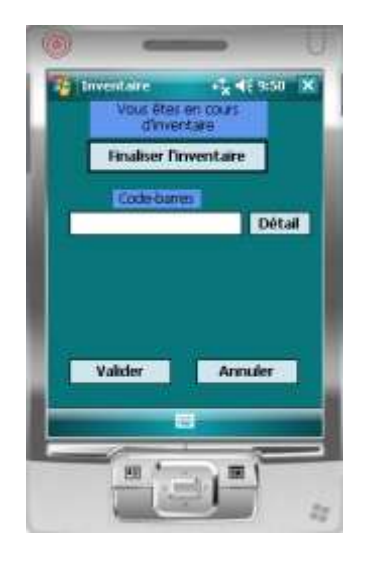

*Figure 44 Interface d'inventaire*

<span id="page-44-0"></span>Cette interface contient les boutons suivants :

- **« Valider » :** permet de valider le code-barres scanné dans le champ de saisi.
- **« Annuler » :** permet de vider le champ de saisi.
- **« Finaliser l'inventaire » :** permet de finaliser l'inventaire.

En plus il y a le bouton **« Détail »** permettant de donner l'emplacement et la quantité du produit scanné comme montré sur la figure suivante :

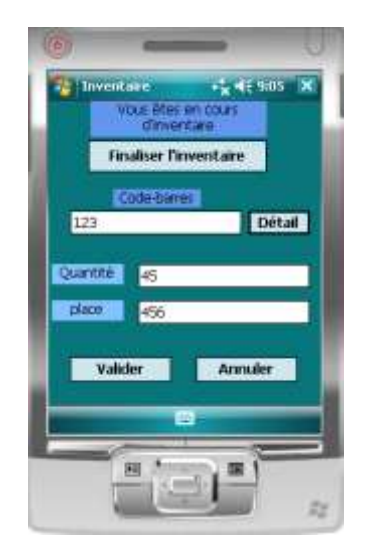

*Figure 45 Détails de code-barres scanné*

<span id="page-44-1"></span>Après avoir validé l'inventaire, deux fichiers sont créés. Le premier contient les produits scannés et le deuxième contient les produits qui n'ont pas été scannés avec leurs emplacements.

#### <span id="page-44-2"></span>8.4.3 Application de la gestion des échantillons :

Cette application est assez semblable à celle de la bibliothèque si ce n'est qu'il faut pouvoir réaliser une compagne de prélèvement des échantillons et faire des pesées via le PDA qui permet de :

- Suivre les caractéristiques des échantillons sur terrain.
- Eviter des sources d'erreur lors de la pesée.

Cela nécessitait l'ajout de deux boutons pour les deux nouvelles fonctionnalités.

#### *8.4.3.1 Interface d'accueil :*

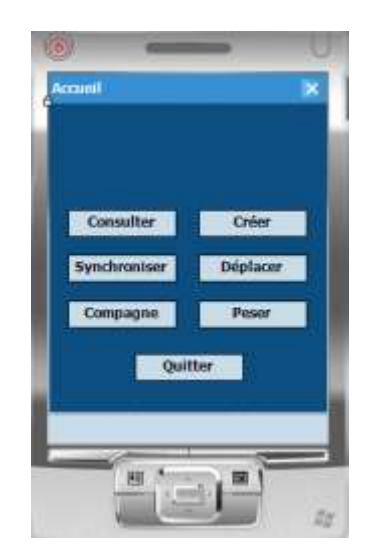

*Figure 46 Interface d'accueil de l'application de la gestion des échantillons*

<span id="page-45-0"></span>Comme montré sur la figure, cette interface contient sept boutons :

- **« Consulter »** : Il permet de consulter les caractéristiques d'un échantillon.
- **« Créer »** : Il permet de créer des nouveaux échantillons (associer un code-barres à un échantillon).
- **« Synchroniser »** : Il permet de synchroniser les données entre le PDA et le logiciel Barcode.
- **« Déplacer »** : Il permet de soit déplacer un échantillon soit le ranger dans sa localisation de référence.
- **« Compagne »** : Il permet d'ouvrir une nouvelle compagne de prélèvement.
- **« Peser »** : Il permet de faire les pesées des échantillons.

#### *8.4.3.2 Une nouvelle compagne de prélèvement :*

Lorsque l'utilisateur clique sur le bouton « Compagne », il lance une nouvelle compagne de prélèvement, pour cela une interface demandant de scanner le code-barres de l'échantillon voulu s'affiche comme illustré ci-dessous :

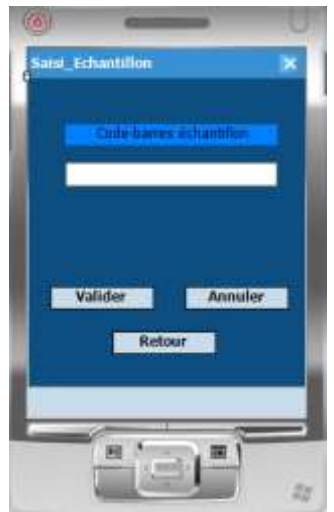

*Figure 47 Interface de la saisie de code-barres de l'échantillon*

<span id="page-46-0"></span>Après avoir scanné le code-barres de l'échantillon, l'utilisateur pourra valider pour accéder à l'interface suivante :

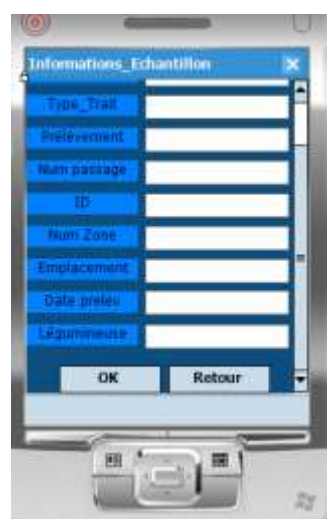

*Figure 48 Interface des informations sur l'échantillon scanné*

<span id="page-46-1"></span>Cette interface liste toutes les caractéristiques de l'échantillon scanné, cela donne une vue d'ensemble de l'échantillon.

L'utilisateur pourra par la suite soit valider les informations affichées via le bouton **« OK »** soit retourner à l'interface précédente en cliquant sur le bouton **« Retour »**.

NB : Le bouton « Ok » permet automatiquement de mettre à jour la date de prélèvement et la qualité.

L'interface suivante permet de mettre des observations, pour pouvoir estimer les dégâts générés par :

- Présence de rats non liée au traitement
- Présence de rats liée au traitement
- Présence de bouse
- Cage soulevée par des animaux

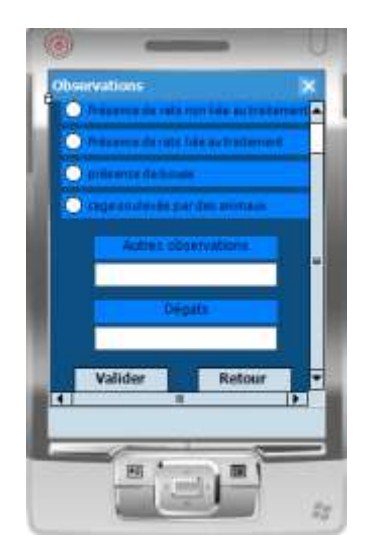

*Figure 49 Interface des observations et dégâts estimés*

<span id="page-47-0"></span>L'utilisateur aura également le droit de saisir une autre observation.

Lors de la validation via le bouton « Valider », une interface montrant un récapitulatif des informations fournies.

| Đ.                                                             |                      |  |
|----------------------------------------------------------------|----------------------|--|
| Racaptyulatif                                                  |                      |  |
| Code-barres                                                    |                      |  |
| Légummeuse                                                     |                      |  |
| <b>Quality</b>                                                 |                      |  |
| choereagons                                                    |                      |  |
| a sa salah sahiji désa di kacamatan Sulawesi<br><b>Oilsati</b> |                      |  |
|                                                                | Date professment     |  |
|                                                                | Author observations: |  |
|                                                                | <b>OK</b>            |  |
|                                                                |                      |  |
|                                                                | п                    |  |

*Figure 50 Récapitulatif de l'échantillon traité*

<span id="page-47-1"></span>Le bouton **« OK »** permet de revenir à l'interface de la saisie d'un nouveau code-barres.

*8.4.3.3 Interface de la pesée :*

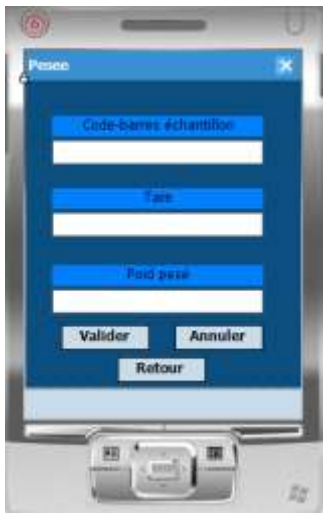

*Figure 51 Interface de la pesée*

<span id="page-48-0"></span>Cette interface permet de faire les pesées des échantillons, pour cela l'utilisateur est invité à scanner le code-barres de l'échantillon en question, saisir le poids de la tare et le poids de l'échantillon avec le récipient contenant l'échantillon.

# <span id="page-48-1"></span>9 Logiciel Barcode :

Barcode est développé en Perl et interagit avec une base de données sous PostgreSQL, il est installé sur un serveur Red Hat apache 2.2.

## <span id="page-48-2"></span>9.1 Outils et langages utilisés :

#### <span id="page-48-3"></span>9.1.1 Perl

Perl est un langage appartenant à la famille des langages de programmation de script, son syntaxe est similaire à langage C. Perl et un langage interprété et open source.

Les programmes de perl peuvent être sophistiqués. Il est généralement utilisé pour développer les programmes CGI (Common Gateway Interface) parce qu'il a une simple manipulation du texte et il peut traiter les fichiers binaires. Cependant, la diversité des méthodes de codage est un des inconvénients principal du langage : il était en effet assez difficile de comprendre le code source du Barcode à cause de cela.

#### <span id="page-48-4"></span>9.1.2 Eclipse

Eclipse est une application de développement intégré (EDI) bien répandue, multi-plateformes et multilangages, qui contient un ensemble d'outils de développement permettant la génération, entre autres, des applications en Perl.

#### <span id="page-49-2"></span>9.1.3 EPL (Eltron Programming Language) :

EPL est un langage de contrôle d'impression, utilisé pour imprimer des étiquettes des différents modèles des imprimantes Eltron et Zebra.

Ce langage fournit un protocole de fichier permettant de communiquer avec les imprimantes codebarres.

Voici un exemple de définition d'un format d'étiquette pour un type d'objet ARMOIRE.

```
; label 38x13 2D GF
N
D1252
q465
ŹВ
ZB<br>IB,A,OO1<br>b5O,25,D,c2O,r2O,h3,"UREP3"<br>A15O,25,O,2,2,1,N,"UREP3"<br>A15O,55,O,2,2,1,N,"Bibliothèque"<br>P1.1
P1,1
```
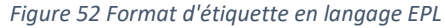

<span id="page-49-0"></span>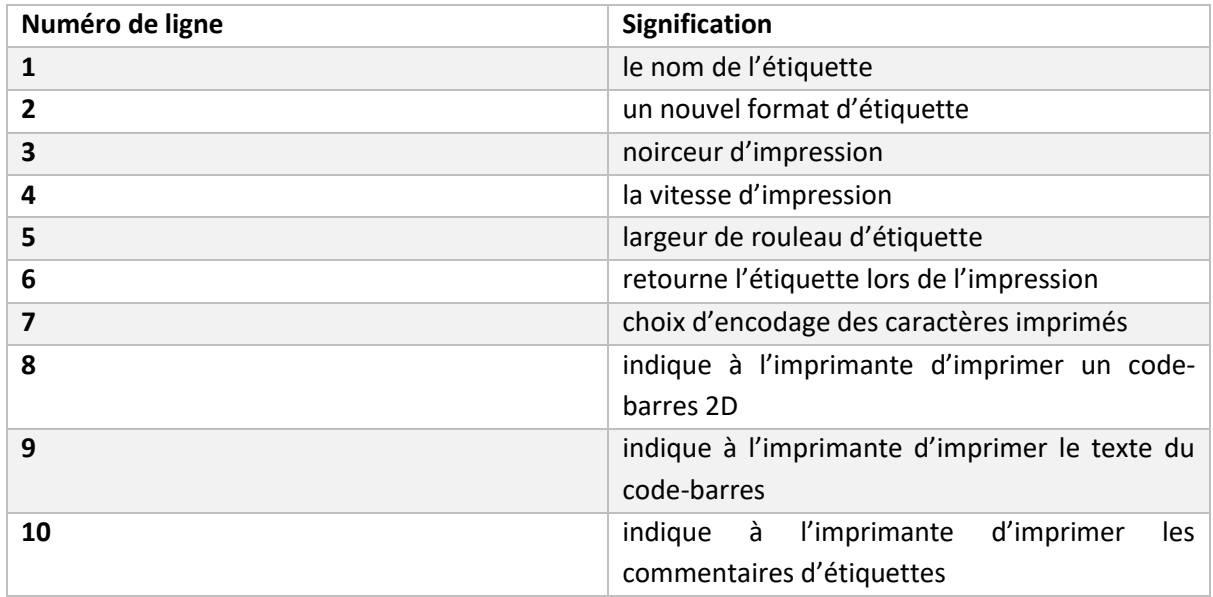

*Figure 53 Signification des lignes du format de l'étiquette*

## <span id="page-49-3"></span><span id="page-49-1"></span>9.1.4 Le protocole de transfert des fichiers (SFTP) :

Le SFTP est un protocole sécurisé de transfert des fichiers. Il fonctionne avec le protocole SSH et supporte la sécurité et les fonctions d'authentification de SSH. Il fournit toutes les fonctionnalités offertes par le protocole FTP, mais est plus sécurisé et fiable avec des simples configurations.

Il a été utilisé tout au long du développement du logiciel Barcode pour pouvoir transférer les fichiers de code source vers le serveur de développement d'une manière sécurisée.

#### <span id="page-49-4"></span>9.1.5 Services Windows :

Un service Windows, installé sur le PC auquel est connectée l'imprimante, permet d'imprimer directement les étiquettes créées par Barcode – genobarres\_autoprint.exe.

Pour rappel, Barcode crée une archive .zip qui contient la ou les étiquettes créées via son interface. Une étiquette code-barres issue de Barcode est un fichier plat avec l'extension .cb qui contient un fichier au format EPL2, interprété par l'imprimante ZEBRA GK420t.

Le service Windows observe un répertoire et analyse chaque événement du système de fichiers qui lui est lié. S'il détecte qu'un fichier créé dans ce répertoire correspond à une archive d'étiquette de Barcode, il extrait et imprime les étiquettes.

# <span id="page-50-1"></span>9.2 Anomalie détectées :

Barcode contenait quelques anomalies empêchant parfois l'utilisateur d'avoir une fonctionnalité complète ou parfois le bon fonctionnement de celui-ci.

## <span id="page-50-2"></span>9.2.1 Anomalie retour chariot :

### *9.2.1.1 Description :*

Dans l'interface de la création des nouveaux objets (échantillons, produits chimiques …), l'utilisateur ne pouvait pas retourner à la ligne dans les commentaires des étiquettes (le commentaire qui sera imprimé sur le code-barres) comme illustré sur la figure suivante :

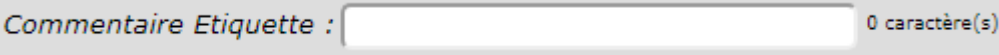

*Figure 54 le champ de la saisie du commentaire des étiquettes*

<span id="page-50-0"></span>Le retour à la ligne se faisait automatiquement par le programme, lorsque le nombre de caractère total dépassé le nombre maximal de caractères par ligne.

Si l'utilisateur dépasse le nombre maximal de caractères autorisés, le champ se colore alors en rouge et il lui sera interdit de valider l'action de la création.

Les utilisateurs ont donc remonté le besoin d'intégrer des retours chariots explicites lors de l'impression des codes-barres afin de pouvoir imprimer des étiquettes avec plusieurs lignes.

## *9.2.1.2 Démarche de la résolution :*

Cette évolution nécessitait deux développements complémentaires :

- Développement côté PERL afin d'intégrer la prise en compte des retours chariots.
- Mise en place des contrôles côté interface web sur la longueur du commentaire étiquette. En effet, un "simple" contrôle sur le nombre de caractère ne suffit plus. Il faut ajouter les effets des retours chariots. Cela intervient dans l'écran de création/modification et dans l'écran de recherche.

Le premier développement consiste à interdire à l'utilisateur de créer un code-barres lors de l'action de validation de création avec un commentaire d'étiquette dépassant le nombre de caractère totale, le nombre de caractère par lignes ou le nombre maximal de lignes autorisées. Il consiste également à écrire le commentaire sur l'étiquette en fonction des paramètres définis précédemment tout cela en respectant le langage de contrôle d'impression EPL.

Le deuxième développement consiste en un développement en HTML, CSS et JavaScript pour contrôler l'interface. Ainsi, dans notre cas, le champ de la saisie passe en rouge lorsque l'utilisateur dépasse le nombre de caractère total, le nombre de caractère par lignes ou le nombre maximal des lignes autorisées.

De plus il fallait convenir de la matérialisation du retour chariot pour l'utilisateur. Là encore deux possibilités :

- Intégration de «\n» dans le commentaire étiquette (plus simple en terme de développement)
- Prise en compte du retour chariot via la touche entrée. Cela implique la modification dans l'interface du type de champ de saisie pour le commentaire étiquette (champ sur plusieurs lignes).

Nous avons choisi la deuxième possibilité consistant de donner un aperçu de commentaire d'étiquette afin de faciliter la compréhension par l'utilisateur.

#### *9.2.1.3 Résultat final :*

Voici le résultat obtenu au niveau de l'interface :

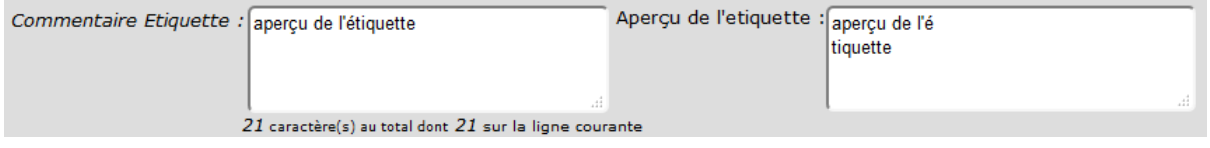

*Figure 55 Commentaire d'étiquette avec son aperçu*

<span id="page-51-0"></span>Comme monte la figure, l'utilisateur aura la possibilité d'apercevoir les lignes qui seront imprimées sur l'étiquette du code-barres, il aura aussi une estimation du nombre de caractères saisi au total et sur la ligne courante.

Si l'utilisateur dépasse soit le nombre total de caractères soit le nombre de caractères maximal par ligne, le champ de la saisie définie (figure 8) passera en rouge comme le montre la figure suivante :

<span id="page-51-1"></span>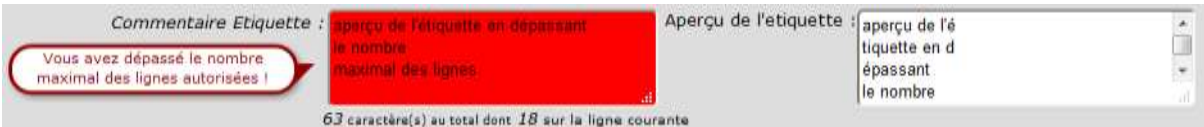

*Figure 56 Commentaire d'étiquette en dépassant les paramètres définis*

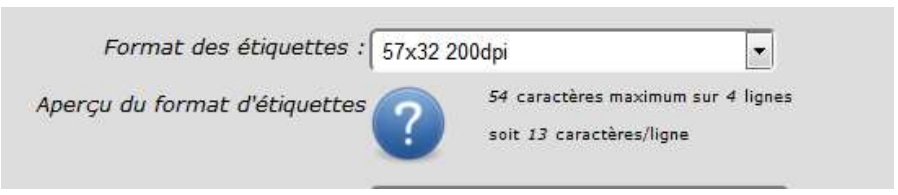

*Figure 57 Interface indiquant les paramètres définis par le format d'étiquette choisi*

<span id="page-51-2"></span>Dans ce cas un message apparaitra indiquant à l'utilisateur qu'il a dépassé le nombre maximal de caractère autorisé (figure 38).

Lorsque l'utilisateur valide l'action en laissant le champ de la saisie en rouge, un message d'erreur sera envoyé.

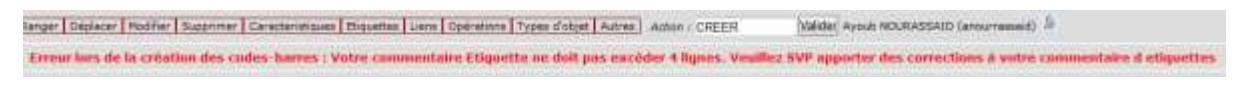

*Figure 58 Message d'erreur d'un commentaire d'étiquette erroné*

<span id="page-52-0"></span>NB : Lors de la génération de cette erreur, une autre anomalie a été relevée interdisant l'utilisateur d'avoir la couleur rouge lorsqu'il essayerait de ressaisir un commentaire erroné (dépasse l'un des paramètres de l'étiquette) en restant dans la même interface.

#### <span id="page-52-2"></span>9.2.2 Anomalie du focus :

#### *9.2.2.1 Description :*

Lorsque l'utilisateur valide l'action de la création d'un nouvel objet via l'interface de création avec un commentaire erroné, une erreur s'affiche indiquant l'erreur commise, dans ce cas l'interaction de l'interface avec l'utilisateur ne marche plus c'est-à-dire que les messages et autres colorations ne s'affichent plus.

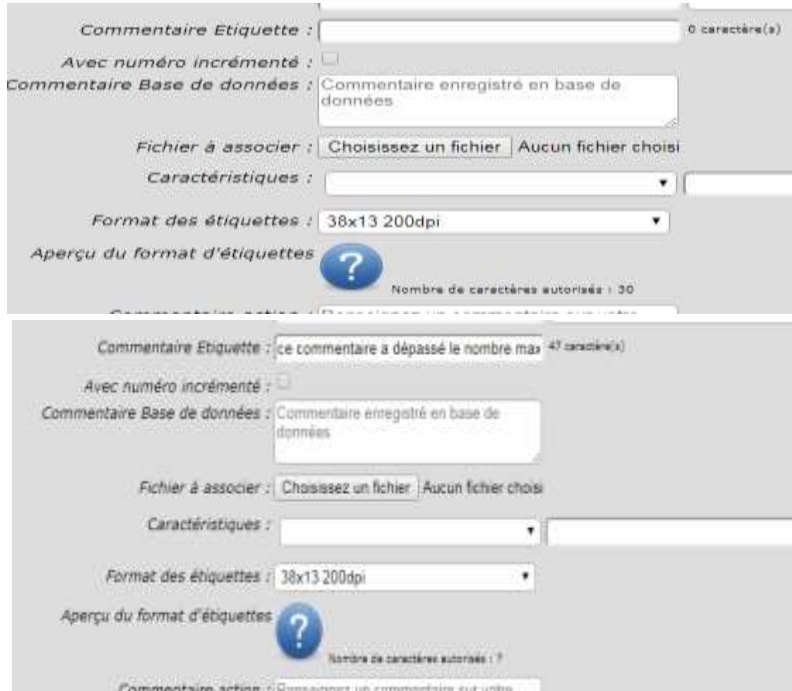

*Figure 59 Interface de la création avec un commentaire erroné et un champ non coloré*

<span id="page-52-1"></span>La figure ci-dessus montre un commentaire d'étiquette dépassant le nombre maximal de caractères autorisés qui est de 30 et qui a disparu après la validation de l'action de création. Nous remarquons également que le champ de commentaire d'étiquette n'est pas coloré en rouge malgré de dépassement.

## *9.2.2.2 Démarche de la résolution :*

Les paramètres de l'étiquette sont récupérés depuis l'interface de création. Toutefois les paramètres disparaissent lors de la validation avec un commentaire d'étiquette erroné, ce qui nous a amené à penser que le problème vient de paramètres de la requête http. La démarche donc consistait à traquer les paramètres de cette requête lors de la l'envoie de celle-ci et vérifie la valeur de chaque paramètre de l'étiquette envoyé par la requête. Cette démarche n'aboutissait pas à un résultat, du fait que les paramètres sont bien récupérés et mis à jour dans la requête http.

Autre démarche donc était nécessaire pour résoudre le problème. Celle-ci consistait à essayer de forcer l'affichage après validation, cela nécessitait la recherche de la portion du code responsable (code html) et la convenir à celle responsable de la coloration (code JavaScript).

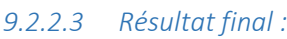

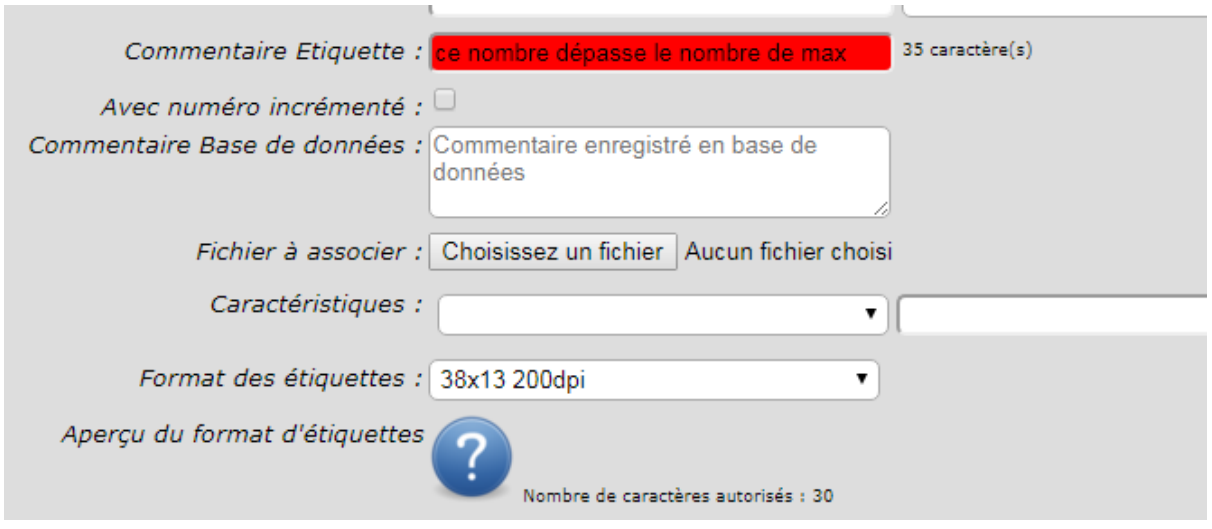

<span id="page-53-0"></span>*Figure 60 Interface de création avec un champ de commentaire coloré après validation avec un commentaire erroné*

D'après la figure, le problème a été réglé.

#### <span id="page-53-2"></span>9.2.3 Anomalie d'impression :

#### *9.2.3.1 Description :*

Le logiciel Barcode permet l'impression des étiquettes de deux façons différentes, soit directement par le menu **« Autres »** soit à partir de listing des codes-barres obtenus via le menu.

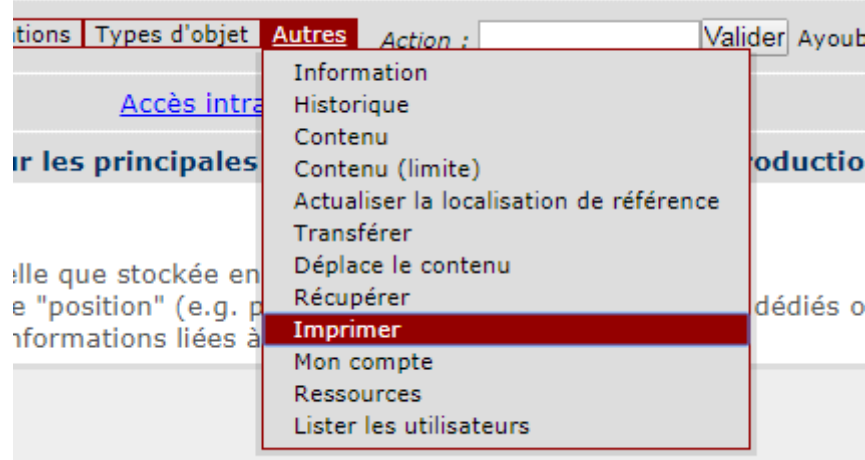

<span id="page-53-1"></span>t una valaur dans la pramière linne du formumlaire alors la rech

*Figure 61 Impression via le menu "Autres"*

| Сабе-Хитви.                      | . Type d'obat. | Commertisire Eliquette | Commertizie Equa-de donnees       |                               | Localisation actually.                                                                                                    | Localisation de reference.                                                                                          | 1/10           |
|----------------------------------|----------------|------------------------|-----------------------------------|-------------------------------|----------------------------------------------------------------------------------------------------|----------------------------------------------------------------------------------------------------|----------------|
| Containing containing containing |                |                        |                                   |                               |                                                                                                    | <b>FOUGELLE - Pastella</b>                                                                                          |                |
|                                  | <b>Livre</b>   | Syst copinaire         |                                   |                               | POUBELLE - Pouballa                                                                                                    |                                                                                                    | Ayoub NOURASS  |
| VID1674366902199813990778431301E | Livre          | floo-socio natal       |                                   |                               | POUTFILE - Politalla                                                                                                    | POURRILLE - Pauletie                                                                                                | Aviab NOURASS  |
| #170003007002                    | Livre          | Physiologia veg        |                                   |                               | UREPS - Benefination                                                                                                    | UREP3 - Billethique                                                                                                 | Ayeuti NOURASS |
| #3780412246602                   | Llore          | Fourage Prome          |                                   |                               | UREP3 - Bellomeous                                                                                                    | UREP3-Bibattégee                                                                                                    | Avoub NOURAS!  |
| 19780621329018                   | Livre          | Syst racinare          |                                   |                               | URER'S - Bittismassee                                                                                                    | UREP3-Biliofrague                                                                                                   | Avisub NOURASS |
| 19780521EE8601                   | Livra          | Divers                 |                                   |                               | UREP3 - Berichtigus                                                                                                    | UREPT - Bibliothèque                                                                                                | Ayouts NOURASS |
| $= 17.11405181764$               | Livre          | Founage Praine         |                                   |                               | URER'S - Besixtherare                                                                                                    | LIEPS - Habamegoe                                                                                                   | Ayoub NOURAS!  |
| UN701003391309                   | Liona          | Fourage Prains         |                                   |                               | UREPS - BloodNow                                                                                                    | UREP3-Bibliothboxe                                                                                                  | Ayoub NOURASS  |
| (4781863391316)                  | Liste          | Fourage Praine         |                                   |                               | UREPS - Basicmeaw                                                                                                    | UREP3 - Bibliography                                                                                                | Ayout NOURAS!  |
| THE 2110030010                   | Livre          | Mathematician.         | Livra appartenant à Raghaal tital |                               |                                                                                                    |                                                                                                    | Tit            |
| 19782110020901                   | Live           | Protection env         |                                   |                               | Anglicular cine addon acucoolee tuames editoriconnel.<br>information - Demanda (Gribymations d'un objet                                                      |                                                                                                    | 650            |
| S782200352298                    | Livine         | Eco-secss new          |                                   |                               | Hatorigue - Affiche (Italianique d'un code-barres)                                                                                                    |                                                                                                    | ABS            |
| SPECIOLE LITT                    | Livra          | Agris générate         |                                   |                               | Contents - Affiche la contenu d'un code-barres.<br>Conteraz Timde ( - Création de Cathorescenze )                                                            |                                                                                                    | ASS.           |
| T752207893564                    | Livra          | Divers:                |                                   |                               |                                                                                                    | Actualism la localisation de Iditoriose - Actualise la las Elsabarda (dévelope en copiunt la localisation actualism | <b>Abi</b>     |
| 19282511002269                   | Livre          | Rassoutha at GE        |                                   |                               | Transferer - Ennegative la transferi de code-barres vent un autor silicostesi Bancales<br>continue - Modifie le statut de sodes diames augustries par enter- |                                                                                                    | A/S            |
| 1762729857811                    | Lion           | Mathimatique           |                                   |                               | ingerner - Cole les dépublies soires lomes une signement                                                                                                    |                                                                                                    | TIN            |
| 1752730001017                    | Livre          | Eco-socio navil        |                                   | Okenseer - Tiderson on objet. | · Distance in code-harrer very sa localisation de référence                                                                                                  |                                                                                                    | A35            |
| 18782738002143                   | Livre          | Ressurse at GE         |                                   |                               | Creer lien Schuer - Creer Sen fictuer / code turnes.                                                                                                    |                                                                                                    | ASS            |
|                                  |                |                        |                                   |                               | Supprimer lien fichen - Supprimer ken ficher / code banns-<br>Deer lamprojet - Criser less projet / code-barres                                              |                                                                                                    |                |

*Figure 62 Impression via le "listing" des codes-barres*

<span id="page-54-0"></span>Cela donne accès à la même interface d'impression comme illustré ci-dessous :

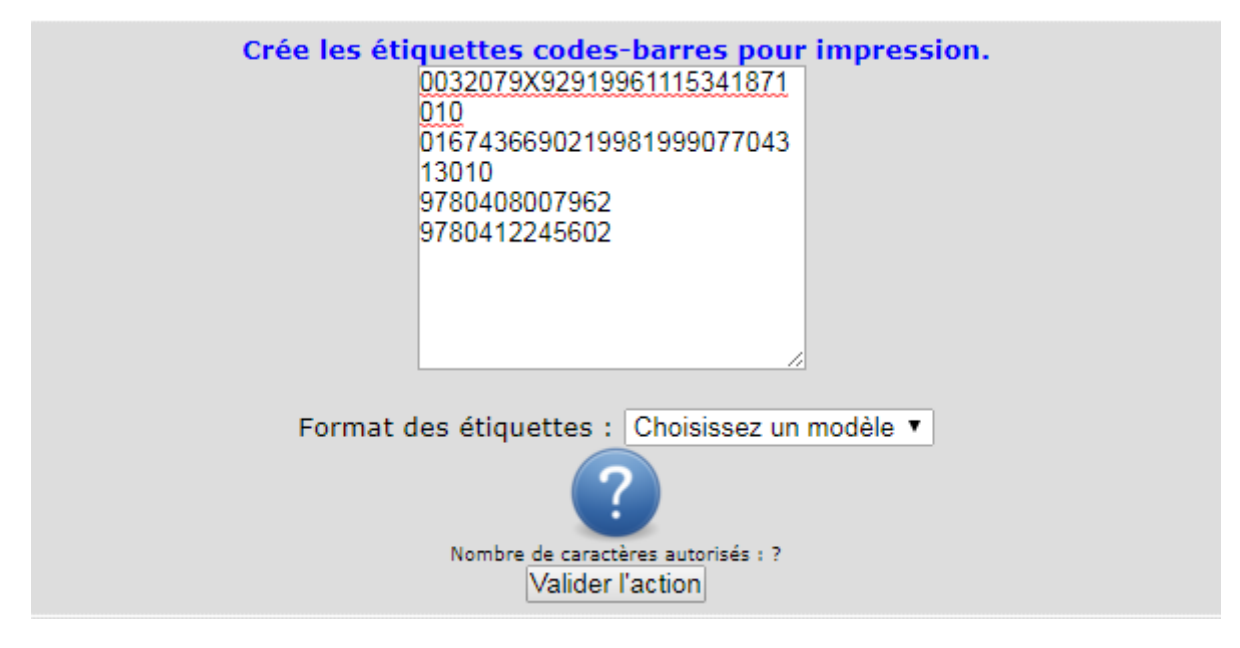

*Figure 63 Interface d'impression*

<span id="page-54-1"></span>Après avoir choisi le format d'étiquette et avoir validé l'action d'impression, l'utilisateur reste sur la même interface avec une liste vide de codes-barres. Ce problème est généré lors d'accès via le **« listing »** du menu **« Chercher ».**

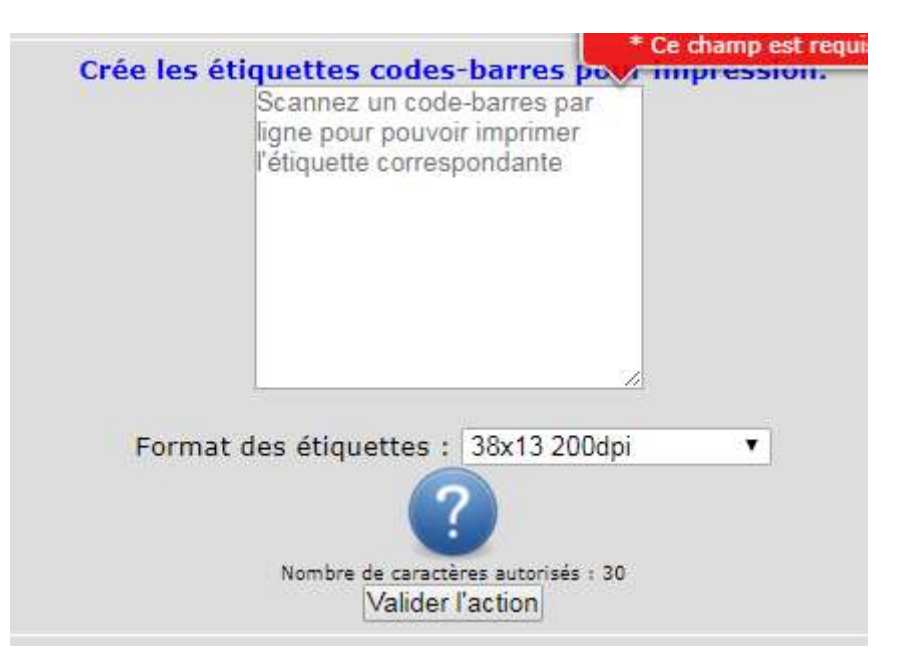

*Figure 64 Interface obtenue lors de la validation de l'action d'impression*

### <span id="page-55-0"></span>*9.2.3.2 Démarche de la résolution :*

Barcode inscrit les actions définies par l'utilisateur dans des cookies pour pouvoir déterminer l'action choisie par l'utilisateur parmi les actions offertes dans l'interface de **« listing »** de Barcode (voir figure 44). Cela nécessite bien évidemment la mise à jour des cookies à chaque choix d'une action.

Il semblait que la mise à jour des cookies ne se faisait pas correctement, il fallait mettre à jour l'action à partir du moment où son contenu est différent de l'action demandée par l'utilisateur.

#### *9.2.3.3 Résultat final :*

L'utilisateur pourra désormais accéder à l'interface de téléchargement du fichier d'impression contenant les codes-barres à imprimer en validant l'action via le bouton « Valider l'action ».

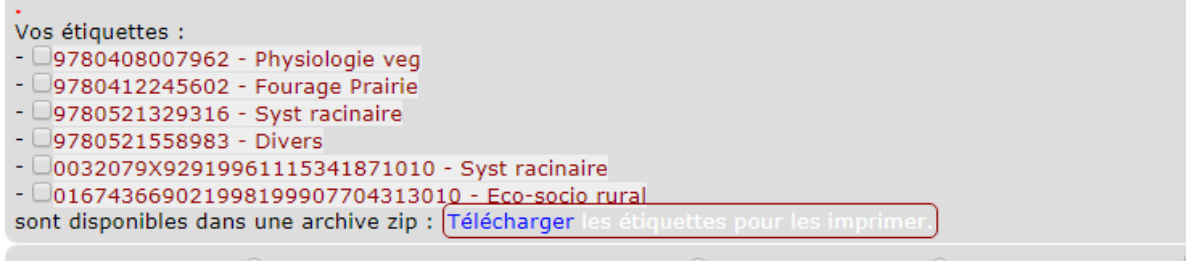

 $\circ$ Tout sélectionner sur la page courante  $\circ$ Tout désélectionner  $\circ$ Inverser la sélection

*Figure 65 Interface de téléchargement des étiquettes à imprimer*

#### <span id="page-55-2"></span><span id="page-55-1"></span>9.3 La synchronisation :

On peut constater que le processus de synchronisation actuelle contient de trop nombreuses étapes qui vont avoir pour effet de freiner l'utilisation des PDA et générer de l'erreur.

Afin de facilité la synchronisation existante et réduire le taux des erreurs pouvant survenir lors de l'importation ou l'exportation des fichiers, nous proposons d'ajouter un onglet **« Synchro PDA »**,

**visible uniquement des utilisateurs UREP**, permettant à l'utilisateur de faire la synchronisation de manière automatique.

La figure suivante montre l'emplacement prévu pour l'onglet de « synchro »

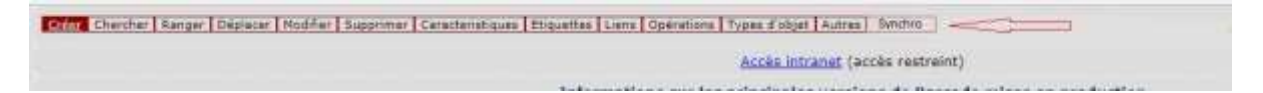

*Figure 66 Emplacement de l'onglet "Synchro"*

<span id="page-56-0"></span>Les fonctionnalités définies sont :

- Choisir une application parmi les trois applications du PDA.
- Choisir le dossier de l'emplacement de fichier de listing (un emplacement par défaut est proposé).
- Synchroniser les données de PDA vers Barcode.
- Synchroniser les données de Barcode vers PDA.

Applications disponibles Bibliothèque Produits chimiques Echantillons le chiffre de disque contenant le dossier de synchro : Synchroniser

Voici l'interface que nous proposons de mettre en place pour la synchronisation :

*Figure 67 Interface de synchronisation*

<span id="page-56-1"></span>NB : les applications affichées seront en fonction de l'utilisateur connecté c'est-à-dire que chaque utilisateur aura l'interface correspondant à son laboratoire (chaque labo a ses propres applications).

#### **Principe :**

Le principe de cette synchronisation serait basé sur le fichier xml généré par les applications PDA et en fonction des valeurs de la balise « Etat », une requête vers la base de données sera faite pour appliquer les modifications apportées par l'utilisateur via le PDA.

De même si l'utilisateur créer un nouvel objet via l'interface de Barcode, une sélection vers la base de données sera établie pour mettre le nouvel objet dans le fichier xml (et par conséquent dans le PDA).

<span id="page-57-2"></span>10 Bilan :

<span id="page-57-3"></span>10.1 Résultats obtenus :

<span id="page-57-4"></span>10.1.1 Gestion de la bibliothèque :

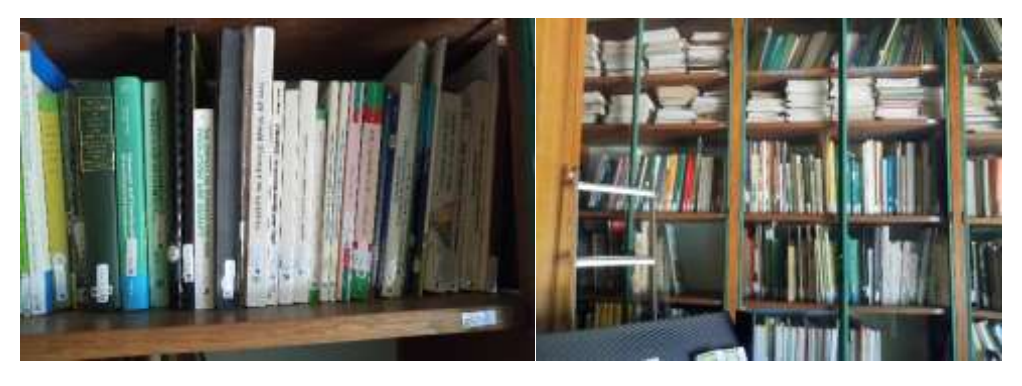

*Figure 68 la bibliothèque avec le système de code-barres mis en place*

<span id="page-57-0"></span>L'ensemble des fonctionnalités de l'application de gestion de la bibliothèque a été testé. Le tableau ci-dessous résume le résultat des tests effectués au sein de la bibliothèque de l'unité.

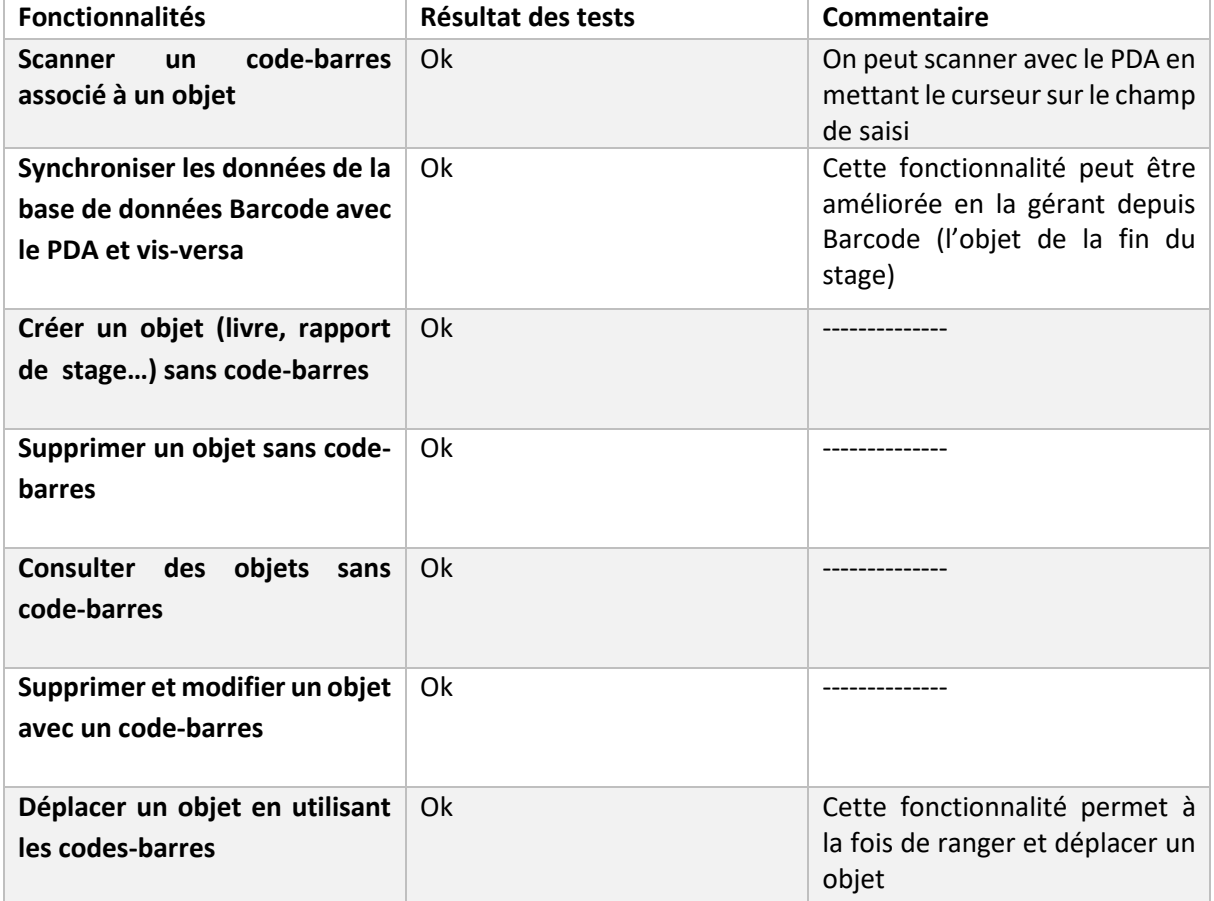

<span id="page-57-1"></span>*Figure 69 le test des différentes fonctionnalités de l'application de la gestion de la bibliothèque*

# <span id="page-58-2"></span>10.1.2 Gestion de stock des produits chimiques :

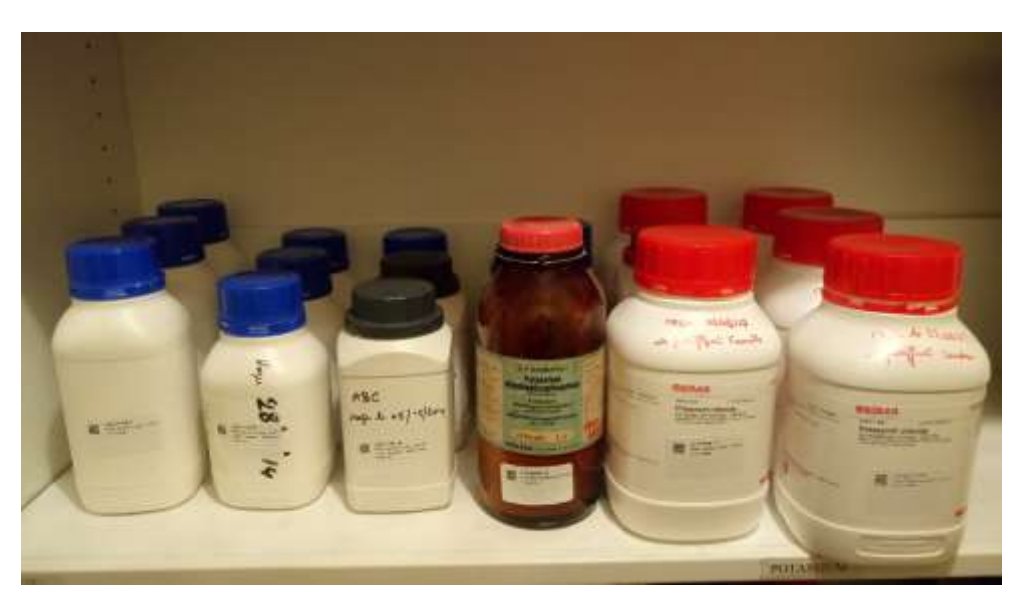

*Figure 70 Les produits chimiques avec le système de code-barres mis en place*

<span id="page-58-0"></span>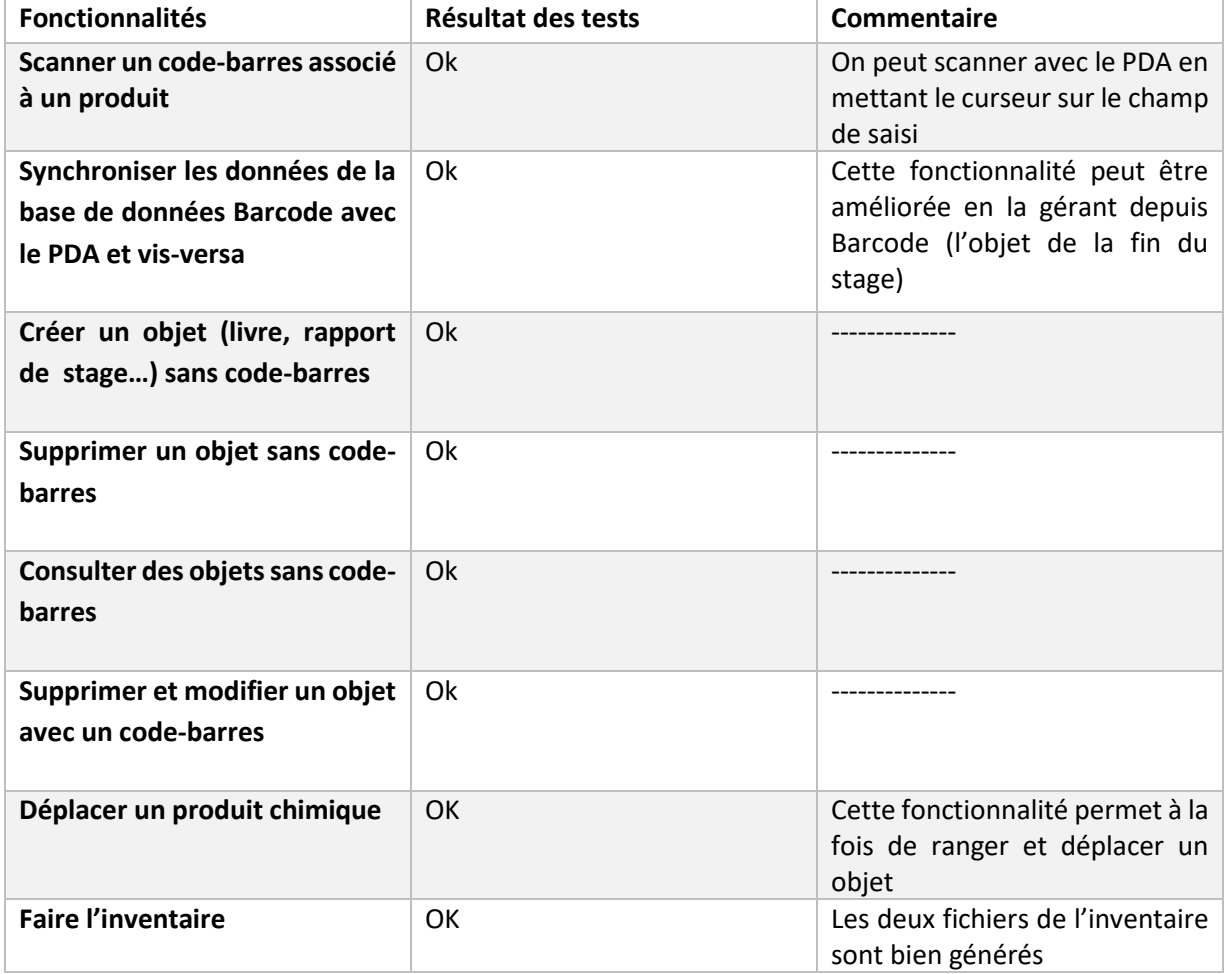

<span id="page-58-1"></span>*Figure 71 le test des différentes fonctionnalités de l'application de la gestion de stock des produits chimiques*

## <span id="page-59-0"></span>10.2 Difficultés rencontrées :

D'un point de vue personnel, j'ai rencontré quelques difficultés durant la période de mon stage. N'ayant aucune expérience, je ne connaissais pas du tout l'atmosphère qui pouvait se dégager dans un établissement.

D'un point de vue technique, la plus grande difficulté était le développement dans le logiciel Barcode qui n'était pas documenté et il était avec un langage que je devais se familiariser avec, et surtout je n'étais pas dans une équipe. Je devais donc faire preuve d'esprit de la recherche.

La dernière difficulté que j'ai rencontrée était l'environnement du travail visual studio qui ne supportait pas les projets « Smart Device » sauf dans la version 2008 que nous n'avons pas sa licence.

# <span id="page-59-1"></span>11 Conclusion :

Ce stage fut une première et excellente expérience professionnelle en informatique. Le stage s'est déroulé dans de très bonnes conditions. Travailler dans cette unité (UREP) fut vraiment plaisant.

Le projet de stage consistait à mettre en place un système de gestion de stock des produits chimiques, des échantillons et la bibliothèque interne de l'UREP via des codes-barres en utilisant un PDA Windows. Ce système devait répondre aux besoins des différents utilisateurs avec un maximum d'automatisation de traitement afin de faciliter la vie des agents au sein de l'unité.

Les objectifs principaux de ce projet ont été atteints, et les utilisateurs des produits chimiques et la bibliothèque ont déjà commencé l'utilisation du système que j'ai mis en place en attendant une nouvelle compagne de prélèvement pour qu'ils puissent commencer l'utilisation de l'application de la gestion des échantillons.

Les applications mises en place peuvent encore intégrer des améliorations, notamment au niveau de la synchronisation qui nécessite encore l'automatisation sans avoir besoin d'importer, exporter et convertir les fichiers de données par l'utilisateur ce qui pourrait engendrer des erreurs inattendues pouvant empêcher le fonctionnement.

De mon point de vue personnel, ce stage m'a pleinement satisfait et a été pour moi une vraie réussite à tous les niveaux.

# <span id="page-60-0"></span>12 Glossaire :

# <span id="page-60-1"></span>13 Références bibliographiques :

<https://msdn.microsoft.com/fr-fr/default.aspx> : Site officiel de la documentation Microsoft <https://openclassrooms.com/courses/apprenez-a-developper-en-c> : Site pour apprendre le C# <http://lhullier.developpez.com/tutoriels/perl/intro/> : Site pour apprendre Perl <http://www.toupie.org/Dictionnaire/Planification.htm> : Site de la citation de la planification (page9)